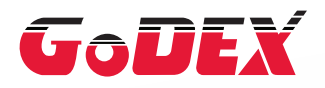

## Мобильный принтер серии MX20/MX30/MX30i РУКОВОДСТВО ПОЛЬЗОВАТЕЛЯ

Перевод выполнен компанией СКАНКОД (www.scancode.ru) официальным дистрибьютором продукции GODEX на территории РФ

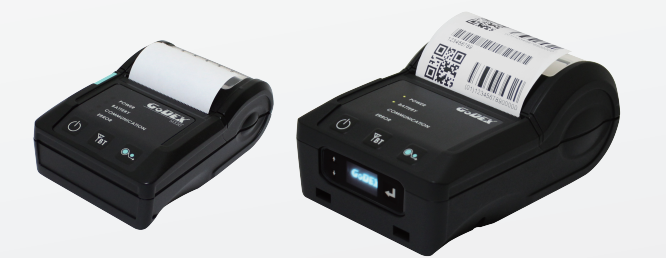

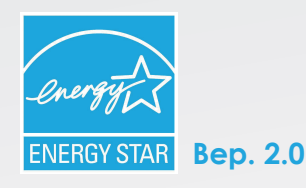

: серия MX20/MX30/MX30i

Дата публикации : 2019.04.25 : Rev. C : 920-015211-00

Версия

Руководство пользователя

Артикул

MX20/MX30/MX30i РУКОВОДСТВО ПОЛЬЗОВАТЕЛЯ

Содержание

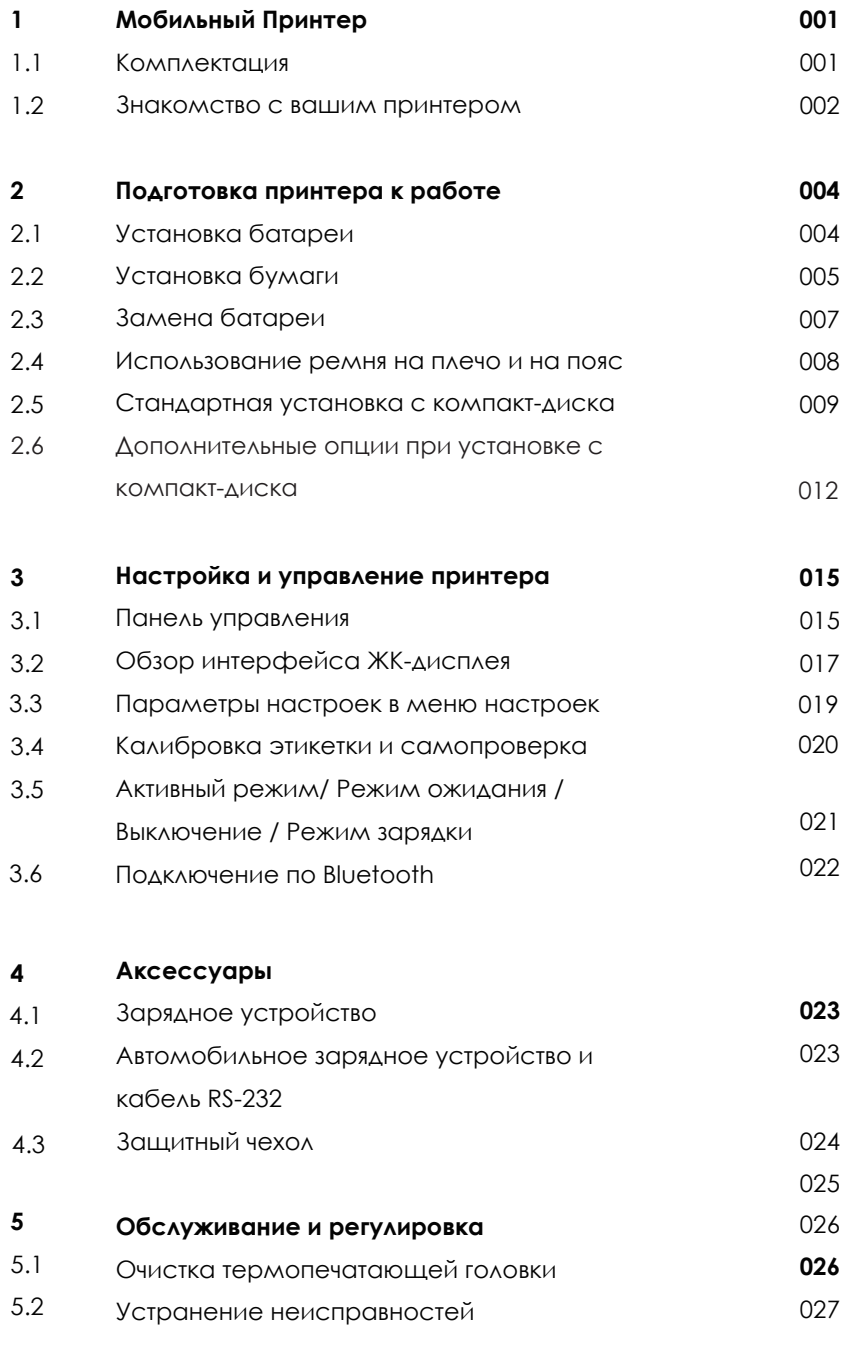

#### **Приоложения**

Технические характеристики Интерфейс WiFi настройки MX 30/30i

#### MX20/MX30/MX30i РУКОВОДСТВО ПОЛЬЗОВАТЕЛЯ

#### ДЕКЛАРАЦИЯ СООТВЕТСВИЯ СТАНДАРТАМ ФЕДЕРАЛЬНОЙ КОМИССИИ ПО СВЯЗИ США ДЛЯ АМЕРИКАНСКИХ ПОЛЬЗОВАТЕЛЕЙ

#### **Заявление Федеральной комиссии по связи о помехах**

Это устройство было испытано и признано соответствующим ограничениям для Класса B цифровых устройств в соответствии с Частью 15 Правил Федеральной Комиссии Связи. Эти требования установлены с целью обеспечения помехоустойчивости и предотвращения возникновения помех при эксплуатации в жилых помещениях. Данное устройство генерирует, использует и может излучать энергию на радиочастотах. Будучи установленным и используемым с отклонением от требований инструкции производителя, оно также может стать источником радиопомех. Тем не менее, нет никакой гарантии, что помехи не возникнут при конкретной установке. Если это оборудование создает помехи для радио- или телевизионного приема, что можно определить, выключив и включив оборудование, пользователю рекомендуется устранить помехи одним из следующих способов:

- Переориентируйте или переместите приемную антенну.
- Увеличьте расстояние между оборудованием и приемником.
- Подключите оборудование к розетке в цепи, отличной от той, к которой подключен приемник.
- Обратитесь за помощью к поставщику или опытному специалисту по теле- и радиотехнике.

Данное оборудование соответствует Части 15 правил Федеральной Комиссии по Связи. На использование данного оборудования распространяются следующие условия:

(1) Данное оборудование не может вызывать вредных помех, и (2) это устройство должно принимать любые получаемые помехи, включая помехи, которые могут вызвать сбои в работе.

Предупреждение Федеральной Комиссии Связи. Любые изменения или модификации, не одобренные стороной, ответственной за соответствие, могут лишить пользователя права на эксплуатацию данного оборудования.

#### ДЕКЛАРАЦИЯ СООТВЕТСТВИЯ СТАНДАРТАМ EMS И EMI ДЛЯ ЕВРОПЕЙСКИХ ПОЛЬЗОВАТЕЛЕЙ

Данное оборудование было проверено и соответствует требованиям, касающихся электромагнитной совместимости, в соответствии со стандартами EN 300 328 V2.1.1 (2016-11). Оборудование также испытано и соответствует европейским стандартом EN55022 в области предельных значений как обычных, так и кондуктивных излучений.

#### СЕРИЯ MX К КОТОРОЙ ОТНОСИТСЯ ДАННАЯ ДЕКЛАРАЦИЯ СООТВЕТСТВУЕТ ТРЕБОВАНИЯМ СЛЕДУЮЩИХ СТАНДАРТОВ

IEC 60950-1(ed.2), IEC 60950-1(ed.2); am1, IEC 60950-1(ed.2);am2, GB4943.1-2011, GB9254-2008 , GB17625.1-2012 ; EN 300 328 V2.1.1(2016-11), UL 60950-1, 2nd Edition, 2011-12-19, CSA C22.2 No. 60950-1-07, 2nd Edition, 2011-12, FCC part 15 subpartB, NCC LP002.z

## Меры предосторожности при использовании аккумулятора

**Обязательно ознакомьтесь с руководством пользователя перед использованием продукта. Игнорирование следующих инструкций может привести к перегреву аккумулятора, возгоранию, взрыву, повреждению и / или снижению производительности и срока службы продукта.**

- 1. Не допускайте попадания воды, морской воды или влаги в батарею. Если предохранительный механизм внутри батареи окислится, окисленная батарея может перезаряжаться от ненормального электрического тока и / или напряжения, что может привести к ее перегреву, возгоранию и / или взрыву.
- 2. Не размещайте аккумулятор рядом с открытым огнем или нагревательными приборами, такими как плита. Воздействие чрезмерного тепла может привести к повреждению корпуса из смолы и / или изоляционных материалов, что может привести к короткому замыканию в батарее, что в свою очередь может привести к перегреву, возгоранию и / или взрыву батареи.
- 3. Заряжайте аккумулятор только с помощью зарядного устройства, указанного (или поставляемого) GoDEX. Использование неправильного зарядного устройства может привести к перегреву, возгоранию и / или взрыву батареи.
- 4. Зарядка аккумулятора с помощью модифицированного зарядного устройства может привести к перегреву, возгоранию и / или взрыву батареи вследствие ненормальной химической реакции, вызванной неправильной полярностью.
- 5. Не подключайте батарею напрямую к электрической розетке, не указанной GoDEX, или к гнезду прикуривателя автомобиля. Это может привести к перегреву, возгоранию и / или взрыву батареи батареи из-за перегрузки по току и / или напряжению.
- 6. Не нагревайте батарею и не размещайте ее возле огня. Это может привести к расплавлению изоляционных материалов, повреждению защитного механизма / оборудования и / или воспламенению раствора электролита. Существует потенциальный риск перегрева батареи, возгорания и / или взрыва.
- 7. Не перепутайте подключение (+) и (-) электродов батареи. Зарядка батареи при обратной полярности может вызвать нежелательную химическую реакцию внутри батарейного элемента, что может привести к непредвиденным последствиям во время разрядки, таким как перегрев, взрыв или пожар.
- 8. Не допускайте контакта полюсов (+) или (-) батареи с любым металлическим материалом. Кроме того, не переносите и не храните батарею с металлическими предметами, такими как ожерелья и заколки для волос. Это может привести к короткому замыканию батареи, вызывающему перегрузку по току. Существует потенциальный риск перегрева, воспламенения и / или взрыва батареи или перегрева металлических предметов, таких как ожерелья, заколки для волос и т. д.
- 9. Не роняйте батарею и не подвергайте ее сильным ударам. При повреждении предохранительного механизма батареи, батарея может быть перезаряжена и, следовательно, в батарее может возникнуть неблагоприятная химическая реакция. Существует потенциальный риск перегрева батареи, возгорания и / или взрыва.
- 10. Не прокалывайте батарею острыми предметами, такими как гвозди или шило, и не ударяйте тяжелыми предметами, такими как молоток. Будьте осторожны, чтобы не наступить на батарею. Существует потенциальный риск перегрева батареи, возгорания и / или взрыва, вызванный внутренним коротким замыканием.
- 11. Не паяйте батарею напрямую. Это может привести к расплавлению изоляционных материалов и / или повреждению защитного механизма или защитного оборудования, что в свою очередь может привести к перегреву батареи, возгоранию и / или взрыву.
- 12. Не разбирайте и / или не модифицируйте батарею. Батарея содержит защитное оборудование и предохранительный механизм для предотвращения опасности. Существует потенциальный риск перегрева, возгорания и / или взрыва, вызванный разборкой.
- 13. Не заряжайте аккумулятор вблизи открытого огня и / или под прямыми солнечными лучами. Заряжайте при температуре окружающей среды 0 ℃ ~ 40 ℃. Поскольку воздействие высоких температур запускает механизм безопасности, батарея может не заряжаться или перегружаться из-за разрушения механизма безопасности. Существует потенциальный риск перегрева, возгорания и / или взрыва.
- 14. Не подвергайте батарею воздействию высоких температур свыше 60 ℃, не используйте и не храните его в жарком или влажном месте.
- 15. Опасность взрыва при неправильной замене батареи. Заменяйте только на эквивалентный тип, рекомендованный производителем.

16. Утилизируйте использованные батареи в соответствии с инструкциями производителя.

17. Используйте только с указанной моделью адаптера блока питания.

18. Изменения или модификации не одобренные стороной, ответственной за соответствие, могут лишить пользователя права на эксплуатацию оборудования.

## **1** Мобильный принтер

#### 1.1 Комплектация

Пожалуйста, убедитесь, что все перечисленные ниже элементы включены в комплект поставки вашего принтера. Заряжайте батарею не менее 3 часов перед использованием.

Мобильный принтер MX20 / MX30 / MX30i

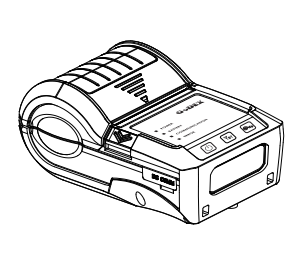

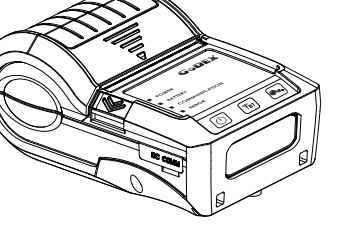

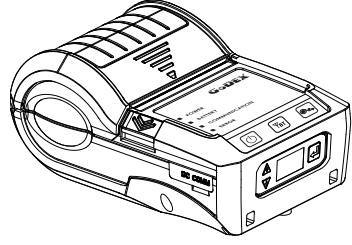

**MX20 MX30 MX30i**

 $\bullet$ 

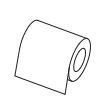

Поясной ремень(серия MX20) • Блок питания

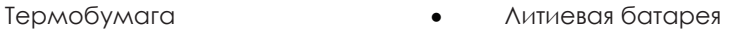

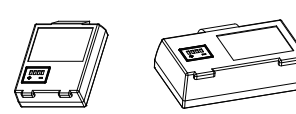

Серия MX20 Серия MX30

- 
- Ремень на плечо (серия MX30)
- 

USB кабель

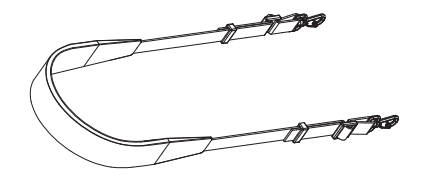

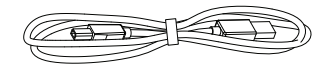

MX20 / MX30 / MX30i Краткое руководство  $\bullet$ 

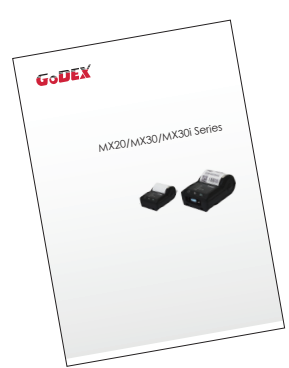

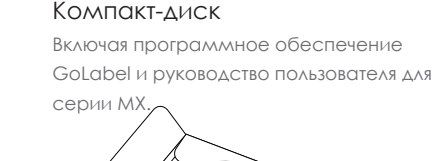

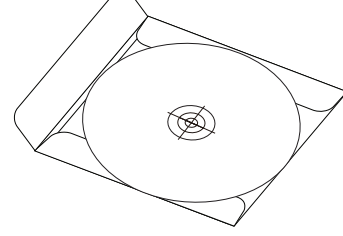

#### 1.2 Знакомство с вашим принтером

#### **Обзор устройства**

**Вид спереди (на примере MX30i )**

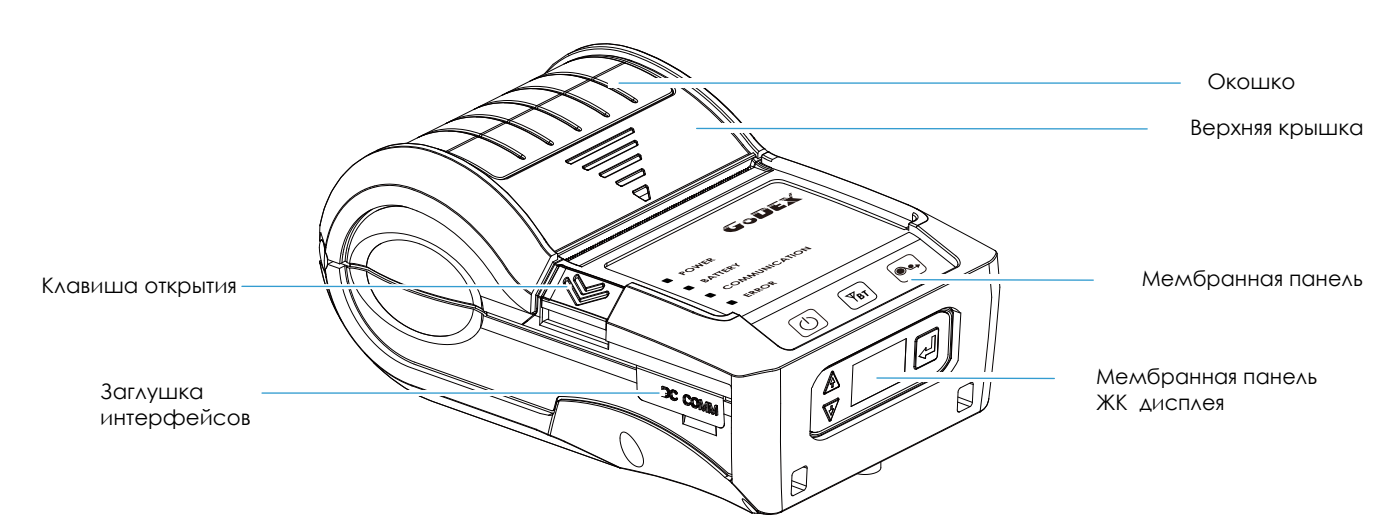

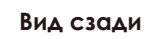

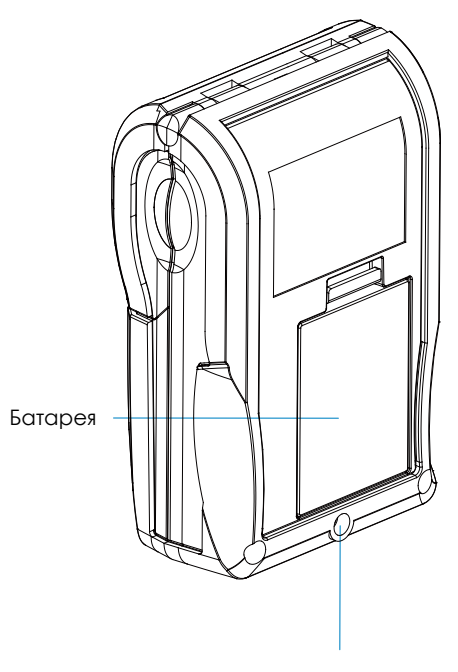

Отверстия для ремня

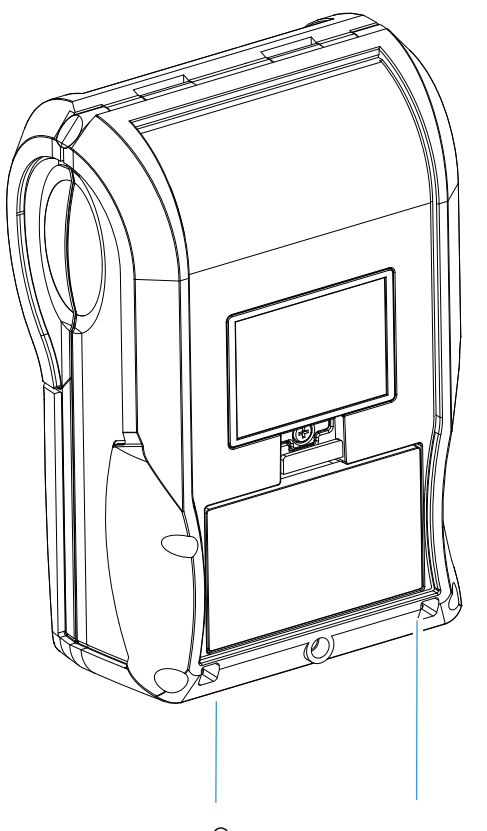

Отверстия для ремня через плечо

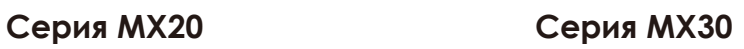

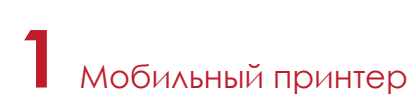

#### **Вид внутреннего механизма принтера (на примере MX30i)**

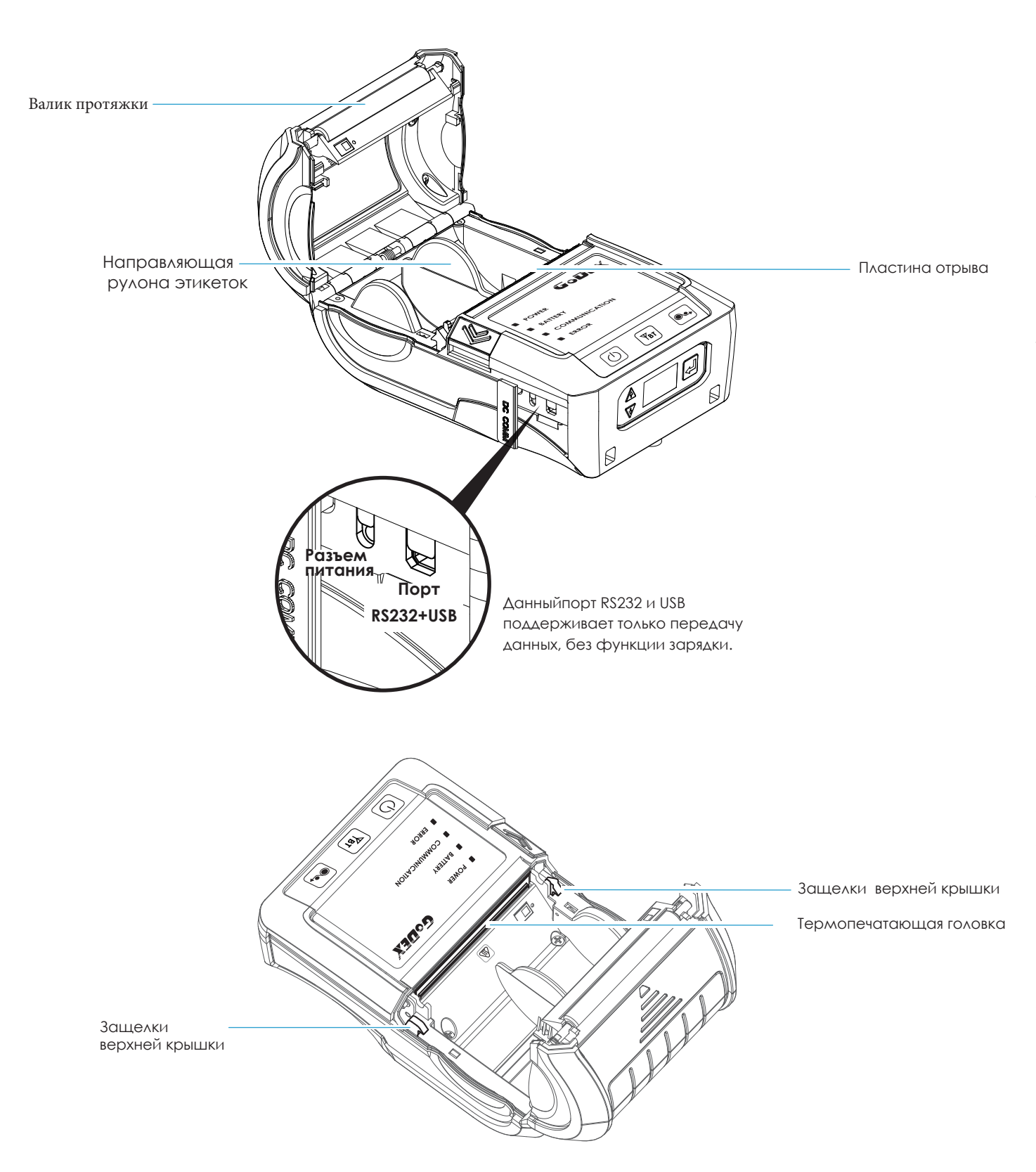

#### 2.1 Установка батареи

Обязательно произведите зарядку батареи в течение не менее 3 часов перед первым использованием.

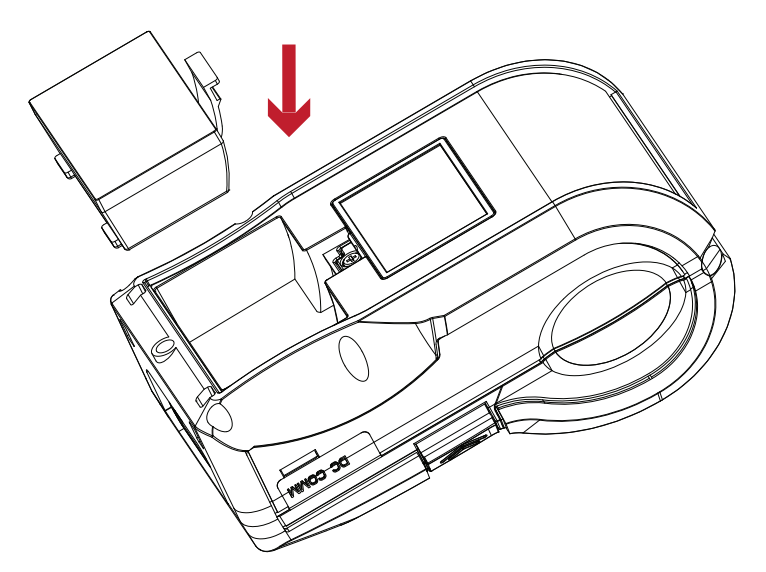

Вставьте батарею в заднюю часть принтера, выровняв защелку аккумулятора. Вставляйте батарею в слот, пока не услышите щелчок.

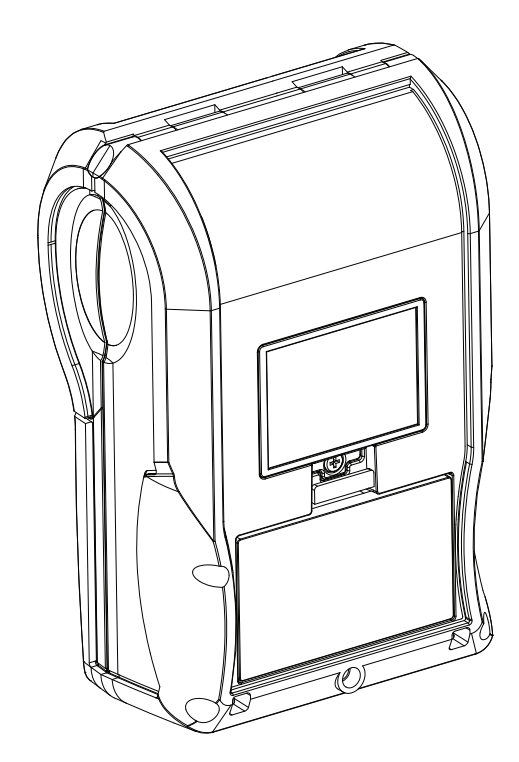

Установка батареи завершена

#### 2.2 Установка бумаги

Принтер печатает прямую термопереносом, поэтому лента риббона не требуется.

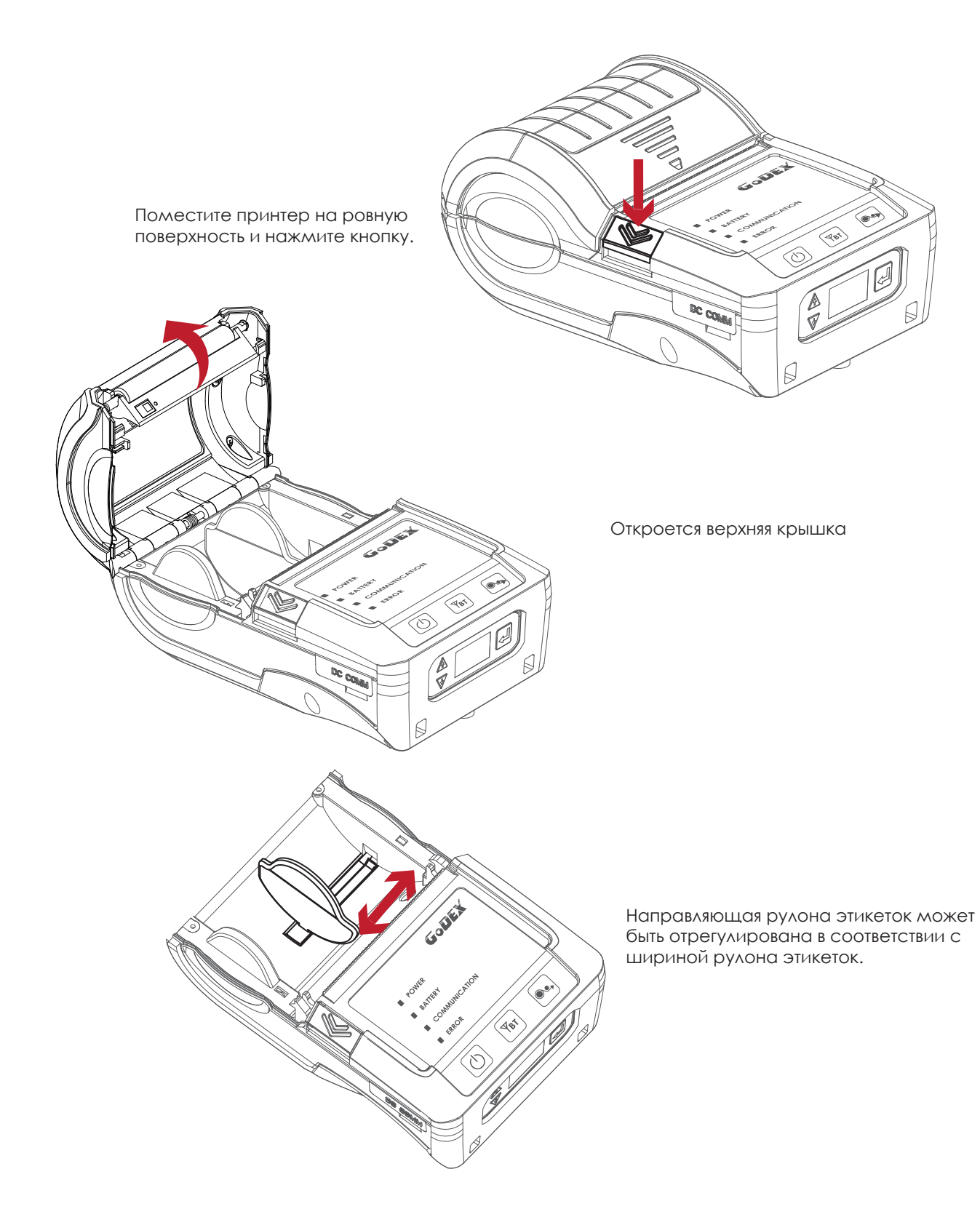

Вставьте бумагу так, как показано на рисунке.

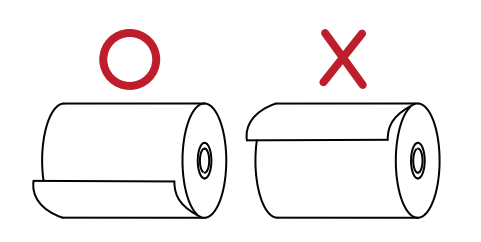

Вытяните бумагу и закройте крышку.

Оторвите лишнюю бумагу в направлении стороны принтера.

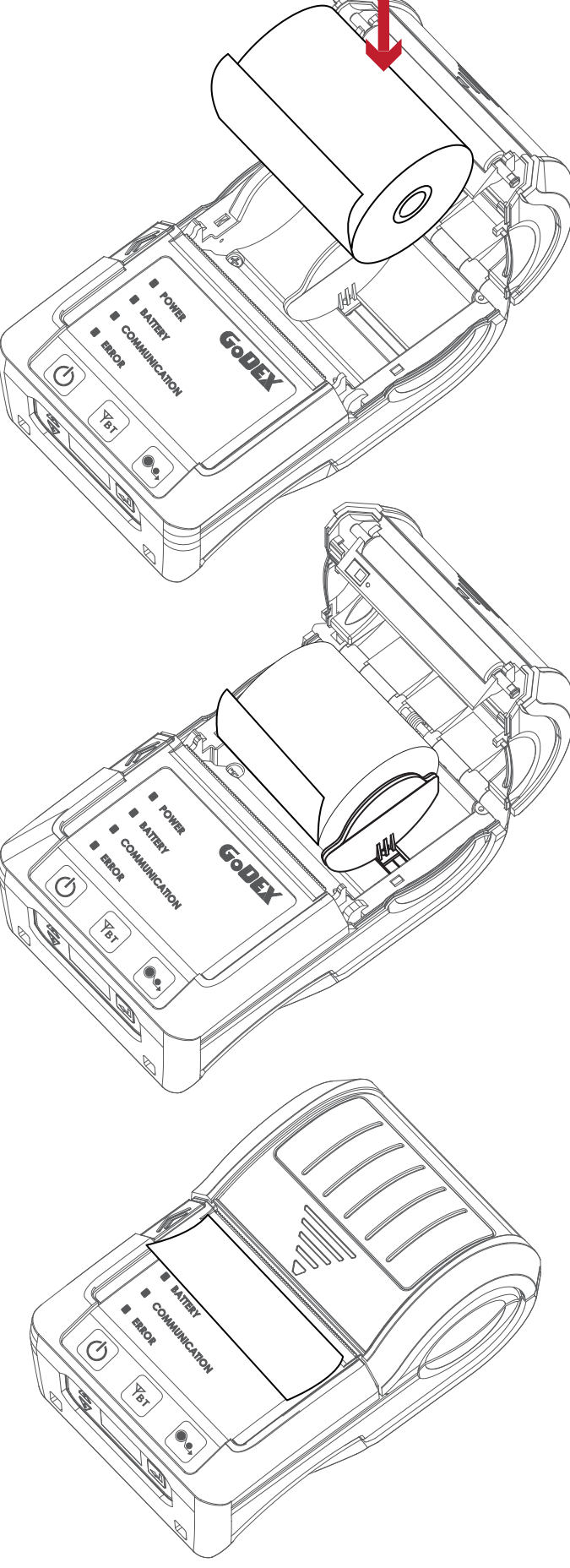

Перевод выполнен компанией СКАНКОД (www.scancode.ru) - официальным дистрибыютором прожукции GODEX на территорипорил РФ Перевод выполнен компанией СКАНКОД (www.scancode.ru) - официальным дистрибьютором продукции GODEX на территории РФ

#### Примечание

\* Когда вы перемещаете направляющую рулона этикеток, старайтесь прикладывать усилие к ее нижней части.

#### 2.3 Замена батареи

- 1. Пожалуйста, убедитесь, что принтер выключен.
- 2. Подключите кабель питания к принтеру и подключите штекер адаптера питания к розетке.
- 3. Включите принтер. Панель управления должна загореться.

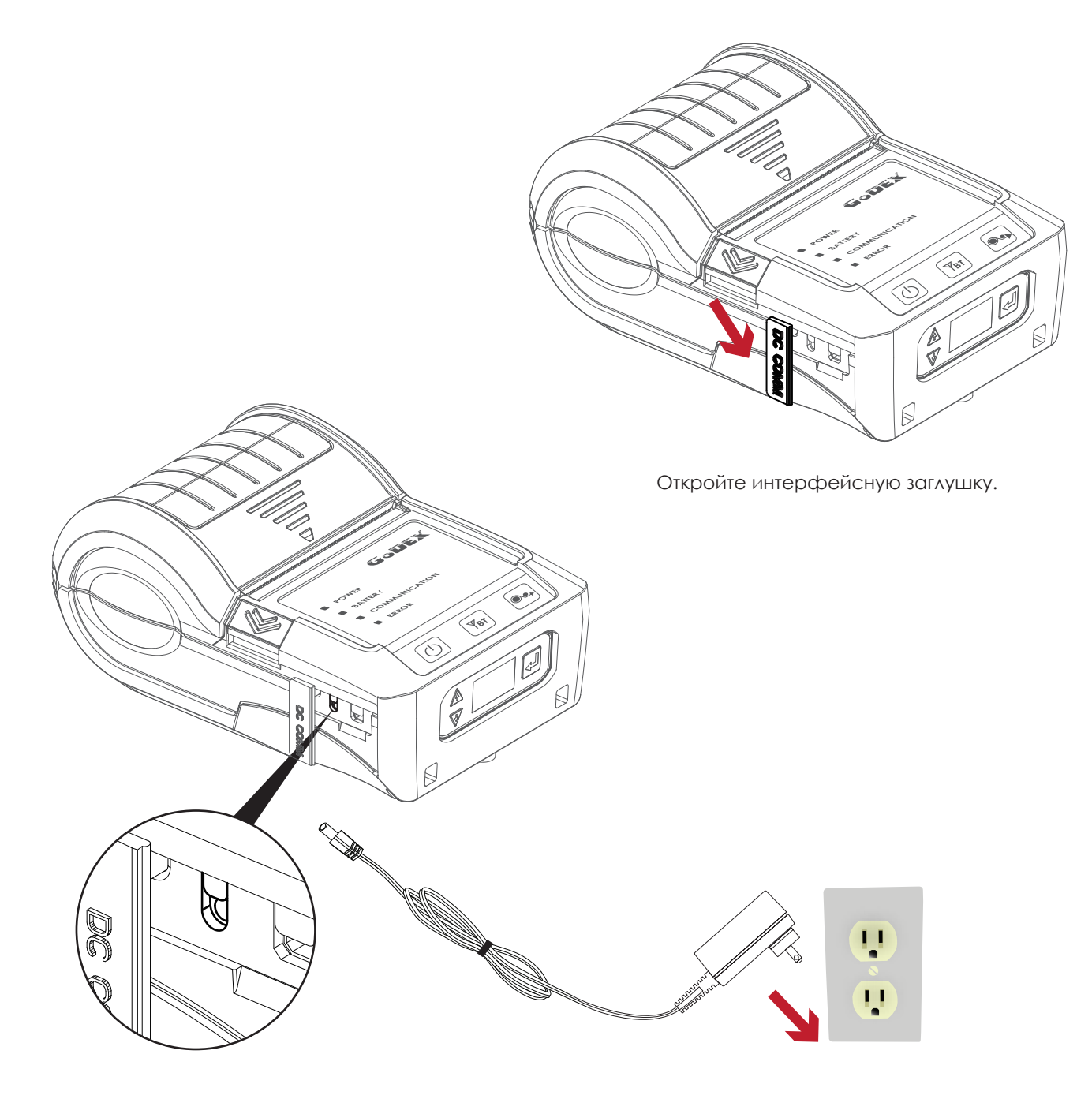

#### Примечание

\* Пожалуйста, зарядите батарею за 3 часа до использования, при температуре 0℃ ~ 40℃.

\*\* Закрывайте интерфейсную заглушку, если принтер не подключен к адаптеру питания или интерфейсному кмбелю, чтобы избежать попадания пыли.

#### 2.4 Использование ремня на плечо и на пояс

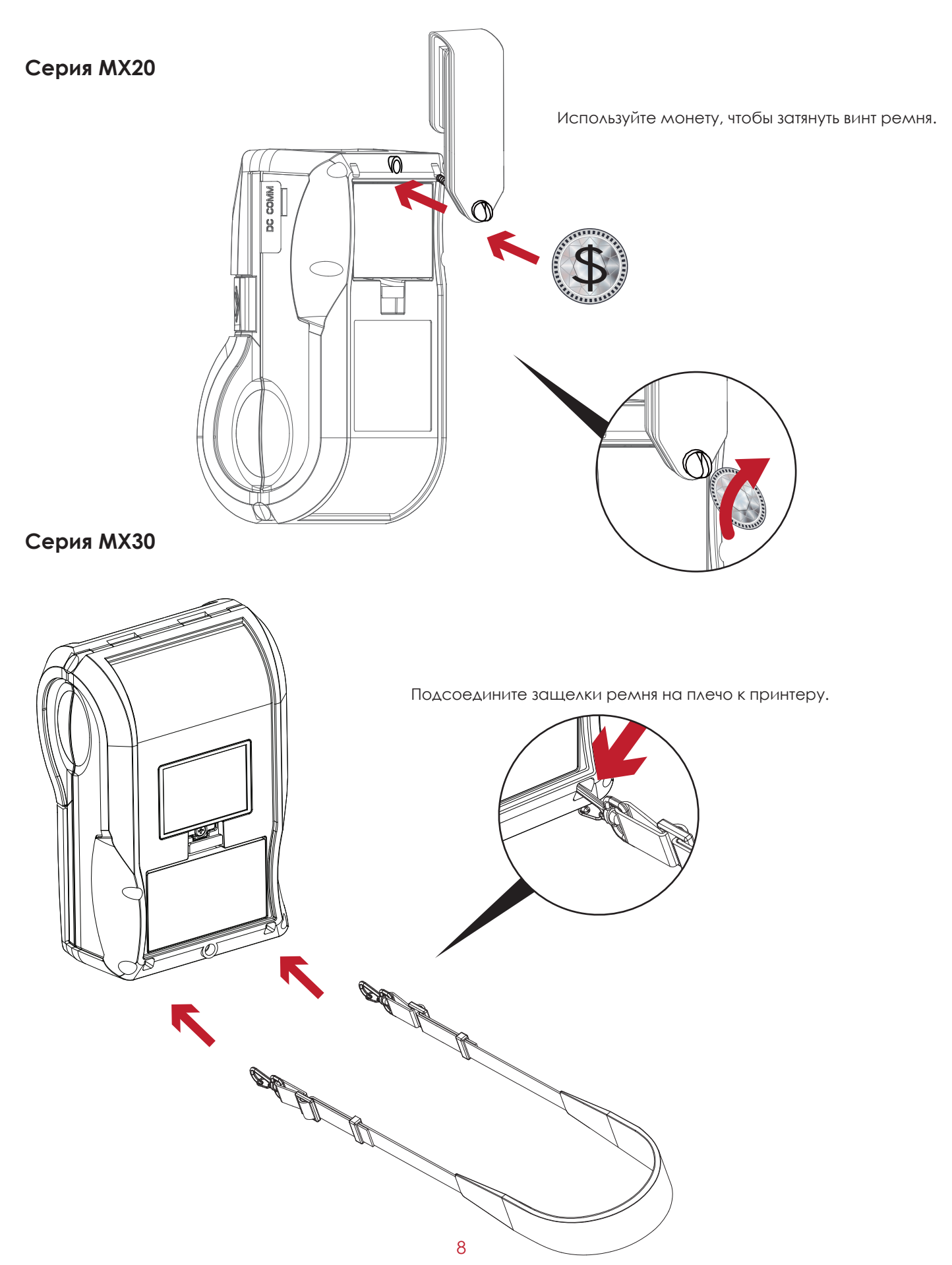

#### 2.5 Стандартная установка с компакт-диска

1. Вставьте компакт-диск Super Wizard в CD / DVD-привод компьютера, программа установки должна появиться автоматически.

Сначала вы увидите экран приветствия. На экране приветствия выберите «STANDARD INSTALLATION» (Стандартная установка).

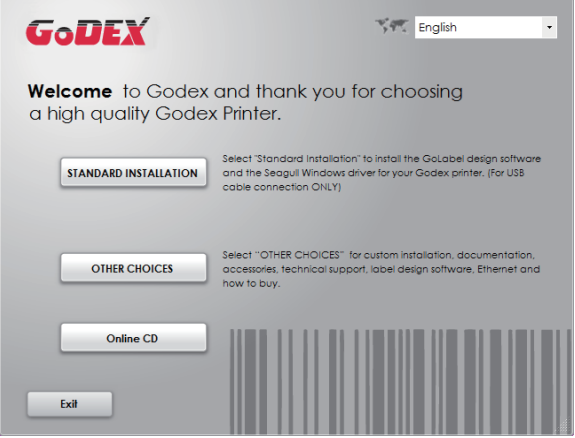

2. Затем мастер попросит вас убедиться, что USB-кабель и кабель питания подключены и что принтер включен. Затем нажмите «NEXT» (Далее), чтобы продолжить.

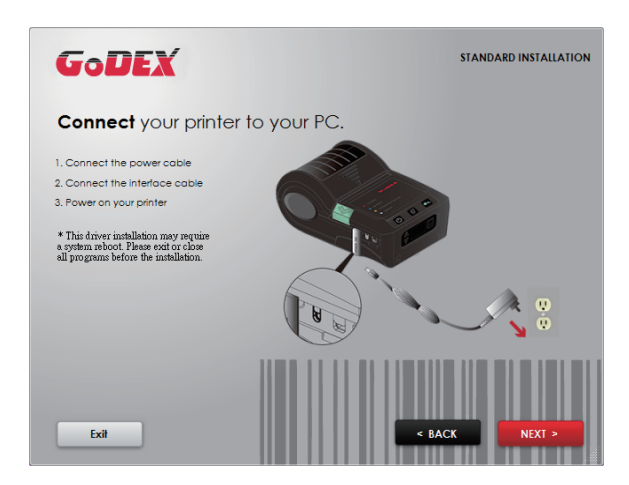

3. Следующий экран, который вы увидите: «Install the GoLabel Software and Windows driver» (Установить программное обеспечение GoLabel и драйвер Windows). Нажмите «NEXT» (Далее), чтобы продолжить.

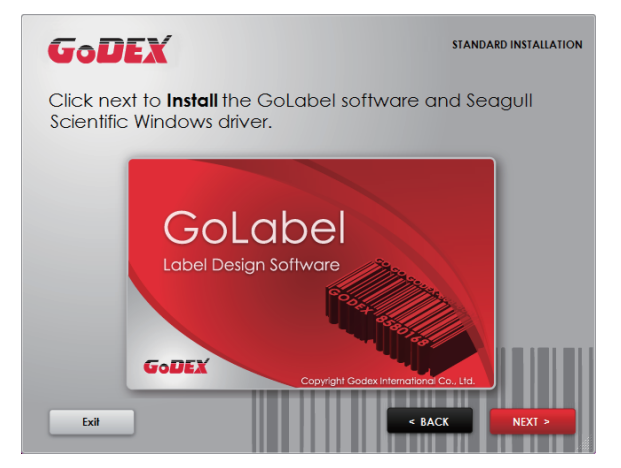

#### Примечание

\* Если программа Super Wizard не запустилась автоматически, вы можете либо включить параметр «Автозапуск» для вашего CD / DVD привода, либо дважды щелкнуть на значок CD / DVD привода, чтобы запустить программу вручную.

4. Во время установки драйвера принтера и ПО GoLabel на экране отобразится полоса выполнения. После завершения загрузки вы увидите индикацию завершения установки. Нажмите «NEXT» (Далее), чтобы продолжить.

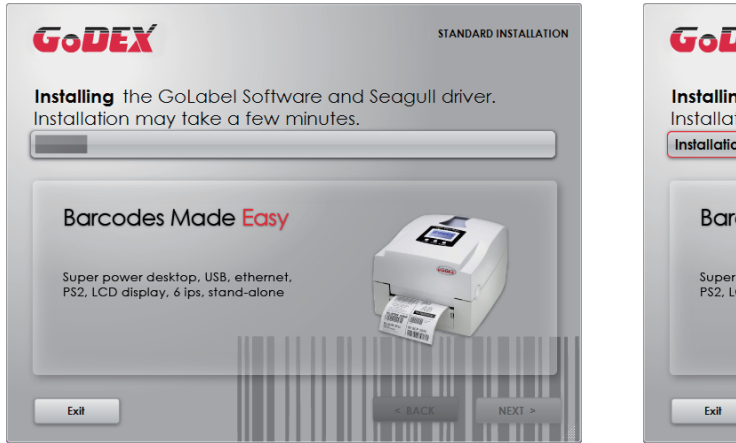

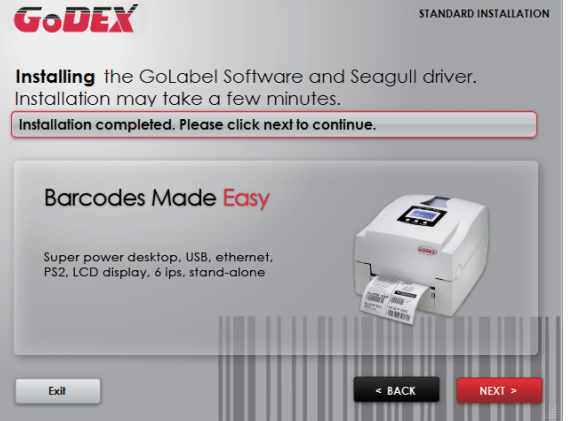

5. Вы также можете распечатать тестовую этикетку. Если тестовая этикетка не распечатывается, на экране отобразится шаг 6.

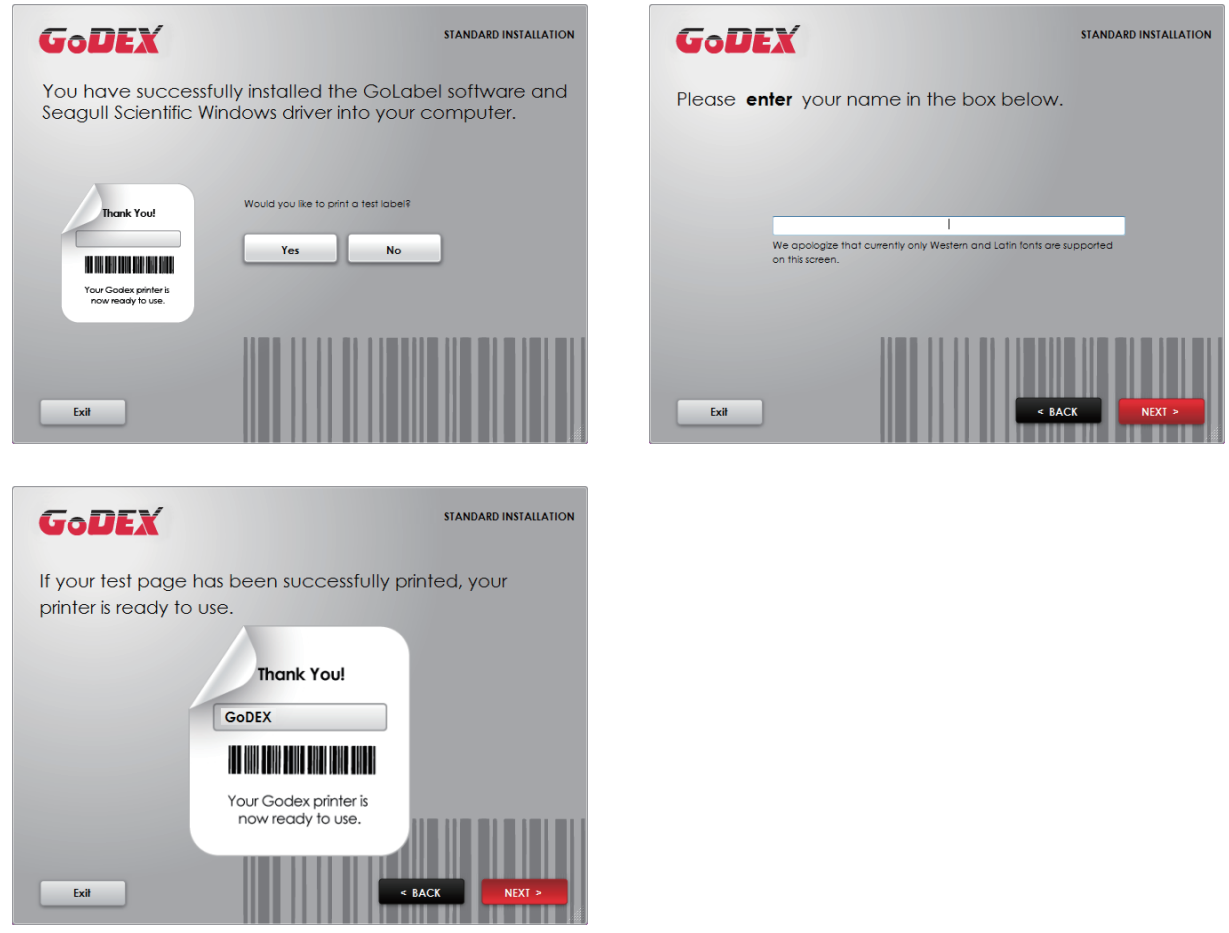

#### Примечание

\* Если вам нужны дополнительные ресурсы, инструменты или справочные материалы, вы можете найти их на компакт-диске Super Wizard. Просто нажмите «Other Choices» (Дополнительные опции) на экране приветствия, чтобы получить доступ к файлам.

6. После завершения установки вы можете начать создавать и печатать этикетки с помощью ПО GoLabel или через драйвер принтера.

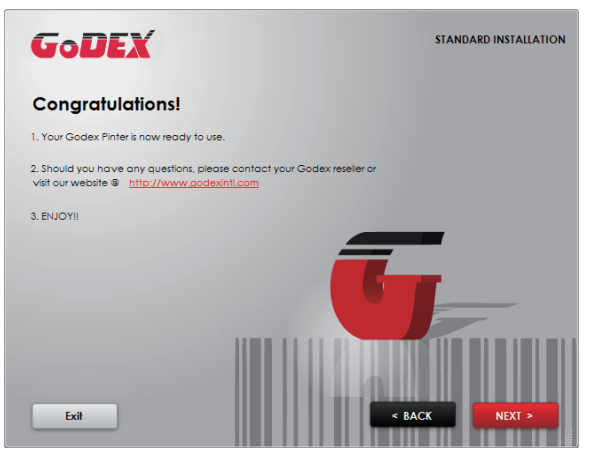

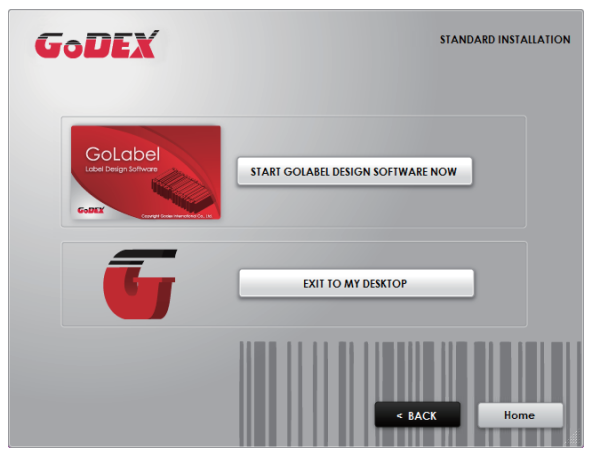

#### 2.6 Дополнительные опции при установке с компакт-диска

1. Нажмите "OTHER CHOICES" (Дополнительные опции) и выберите "PRINTER DRIVERS" (Драйвера принтера) на следующем экране.

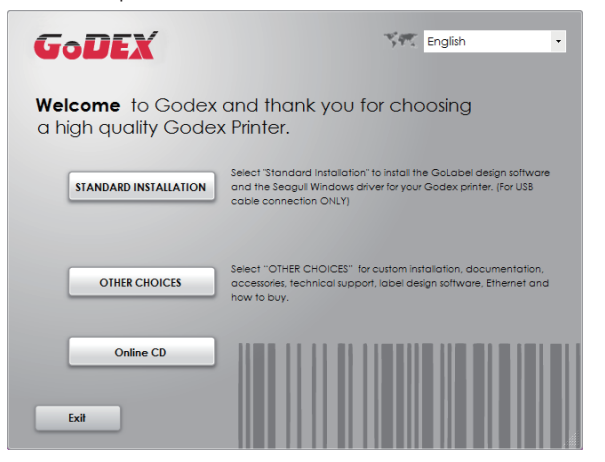

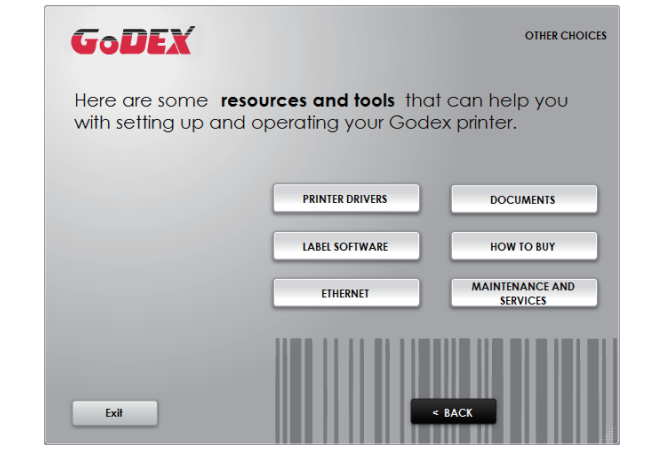

2. Нажмите "INSTALL SEAGULL SCIENTIFIC WINDOWS DRIVER" (Установить драйвер Windows SEAGULL SCIENTIFIC ) га следующем экране и нажмите "NEXT" (Далее).

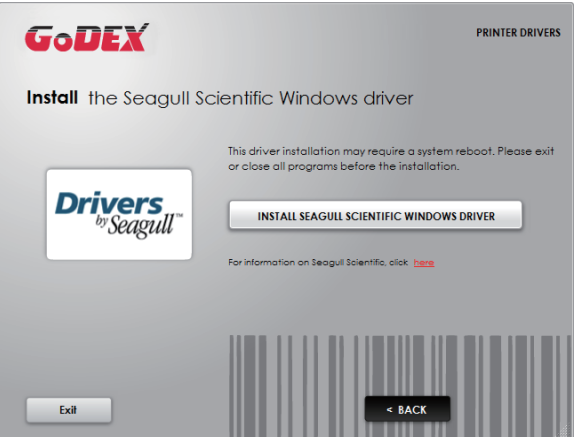

3. Выберите «I accept the terms in the license agreement» (Я принимаю условия лицензионного соглашения) и нажмите «Next» (Далее), затем нажмите «Finish» (Готово) для шага 4.

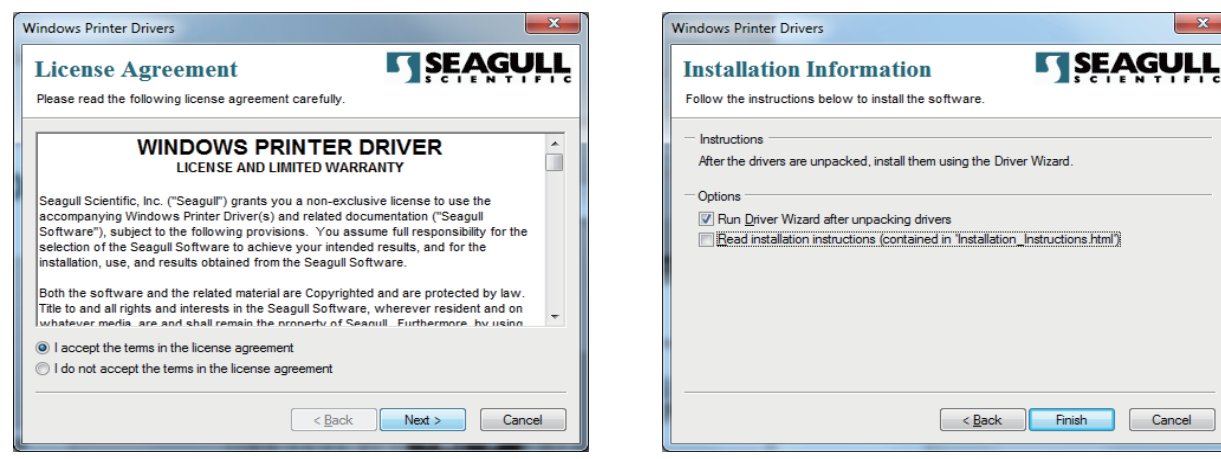

 $-x$ 

4. Мастер установки драйверов проведет вас через процедуру установки. Выберите «Установить драйверы принтера» и нажмите «Далее».

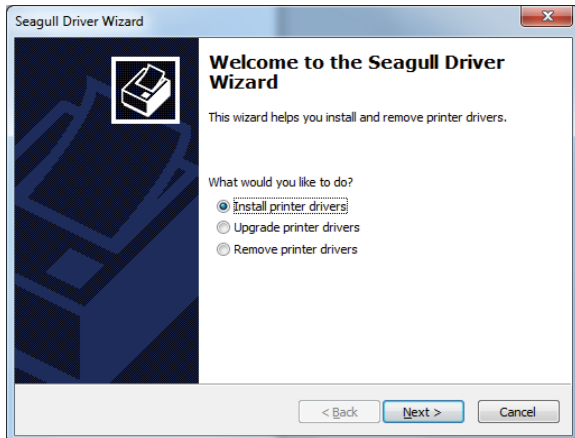

нажмите «Далее».

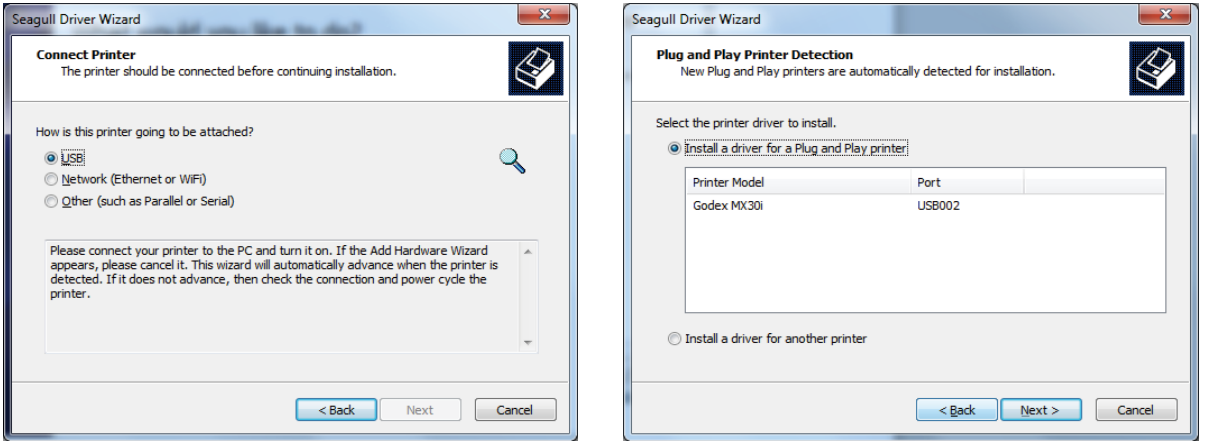

6. Введите имя принтера (вы можете использовать значение по умолчанию), затем нажмите «Далее», чтобы отобразилась картинку справа.

Нажмите кнопку «Готово», чтобы начать установку.

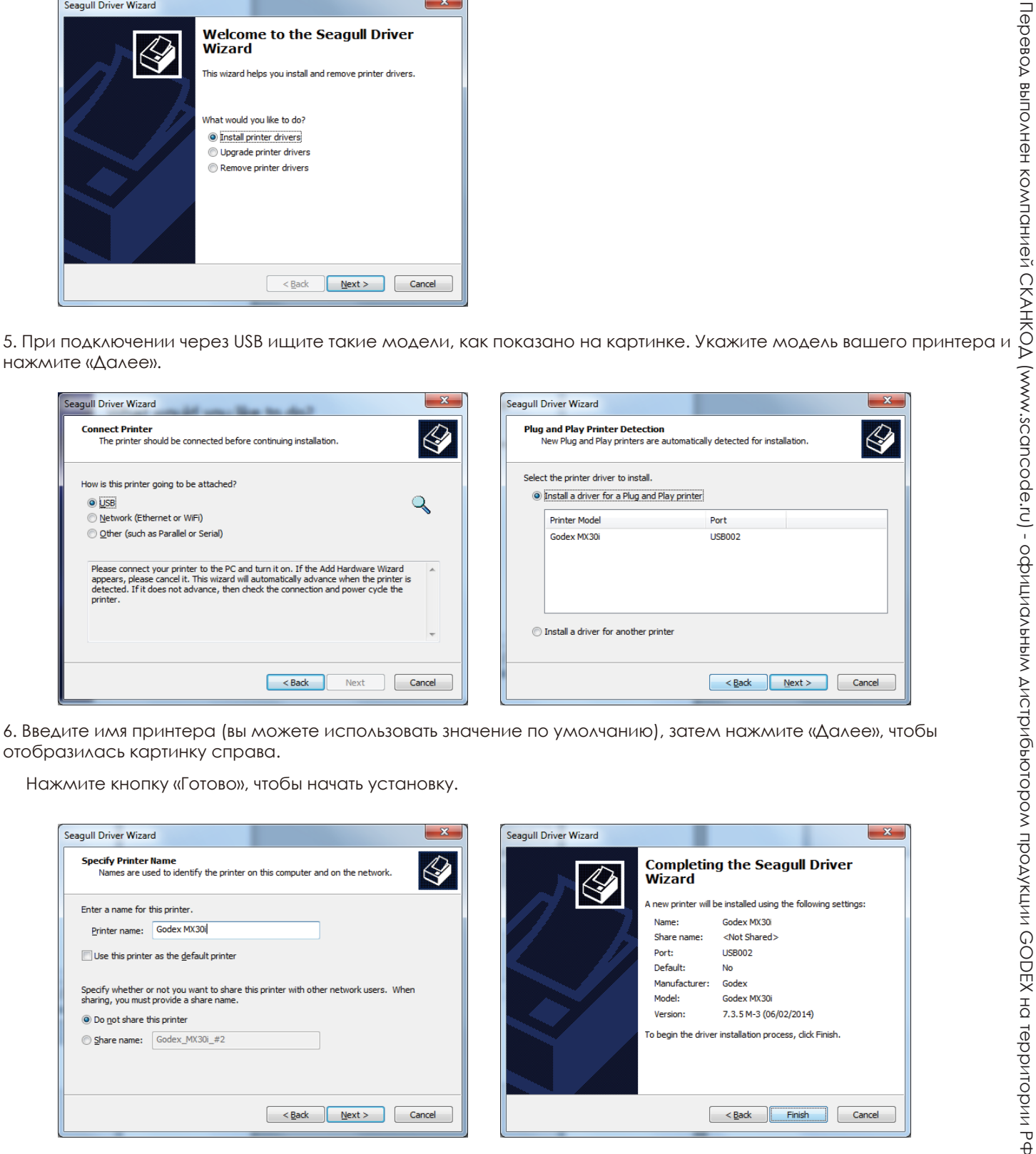

# 7. Установка драйвера завершена. **<sup>2</sup>** Подготовка принтера к работе

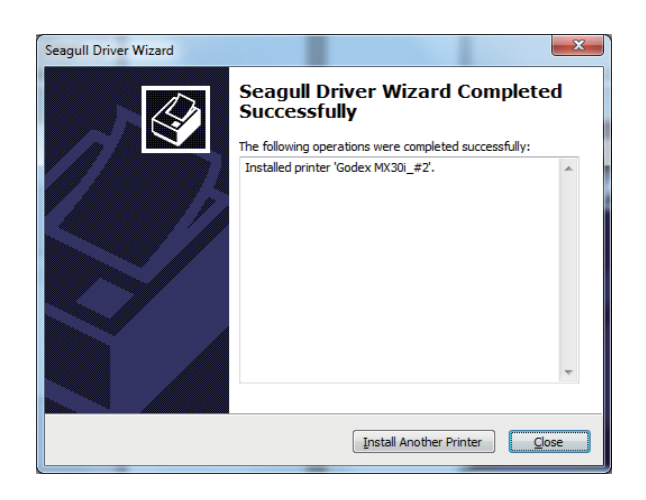

#### 3.1 Панель управления

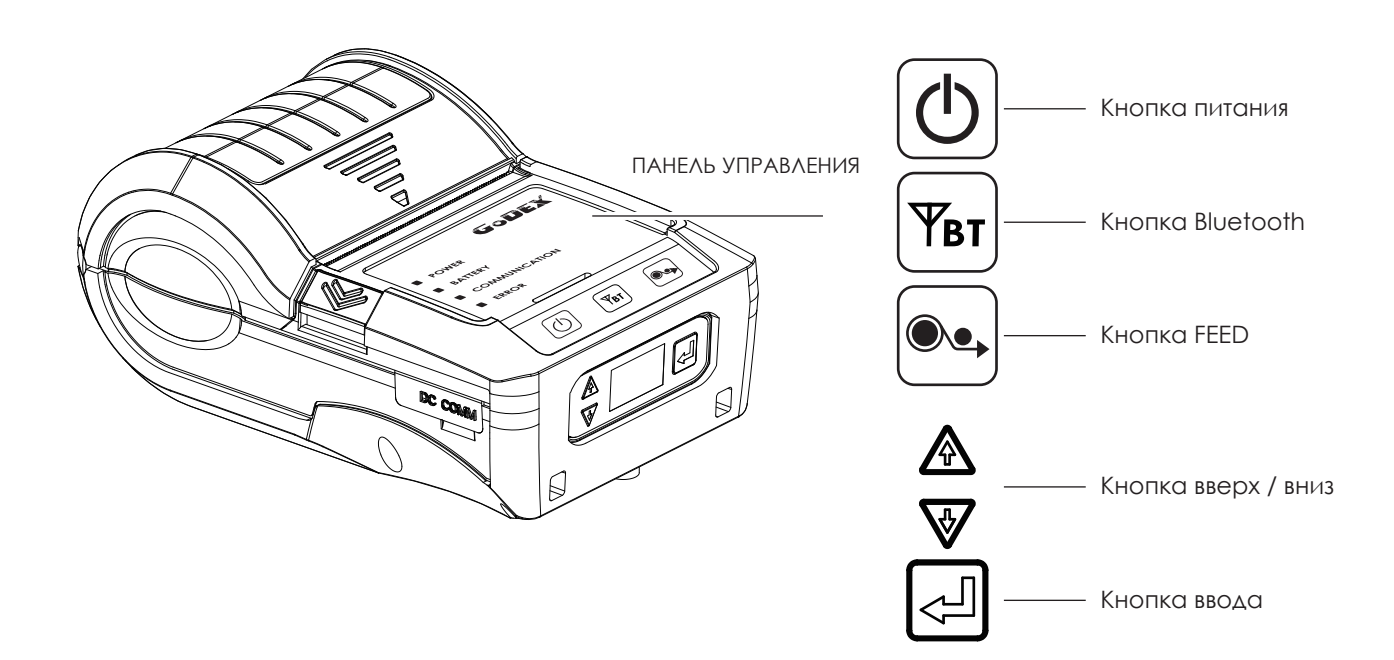

#### **Кнопка ПИТАНИЯ**

Нажмите кнопку ПИТАНИЯ, чтобы включить принтер, загорится светодиодный индикатор POWER. После одного звукового сигнала на ЖК-экране должно появиться сообщение с логотипом «GoDEX». Когда принтер включен, нажмите и удерживайте кнопку ПИТАНИЯ в течение 3 секунд, чтобы выключить принтер.

#### **Кнопка FEED**

#### Включите принтер и нажмите кнопку FEED.

Когда вы нажимаете кнопку FEED, принтер продвигает носитель до тех пор, пока кнопка FEED не будет отпущена. Если вы используете непрерывные носители, нажатие кнопки FEED будет увеличивать длину носителя до тех пор, пока кнопка не будет отпущена. Если вы используете носители с разрывами, однократное нажатие кнопки FEED продвинет только одну метку.

Если этикетка не останавливается в правильном положении, вам необходимо запустить функцию автоопределения для вашего носителя, см. Раздел 3.4 Калибровка и самотестирование этикетки.

#### **ПАУЗА ПЕЧАТИ\_Кнопка FEED**

Нажатие кнопки FEED во время печати остановит печать. Пока мигает светодиод ERROR (ошибка), принтер не может получать команды. Принтер возобновит печать после повторного нажатия кнопки FEED. Пример: во время выполнения задания на печать 10 этикеток вы нажимаете кнопку FEED, чтобы приостановить работу принтера. Две этикетки были напечатаны. Чтобы возобновить печать и распечатать оставшиеся восемь этикеток, вам нужно снова нажать кнопку FEED.

#### **ОТМЕНА ПЕЧАТИ\_Кнопка FEED**

Нажмите и удерживайте кнопку FEED в течение 3 секунд во время печати, чтобы отменить задание на печать. Текущее задание на печать будет отменено. Пример: во время выполнения задания на печать 10 этикеток вы нажимаете кнопку FEED. Две этикетки были напечатаны. Задание на печать отменено, а остальные восемь этикеток не будут напечатаны.

**4 двухцветных светодиода** - Питание, емкость аккумулятора, информация о состоянии (беспроводная связь), информация о состоянии (носитель):

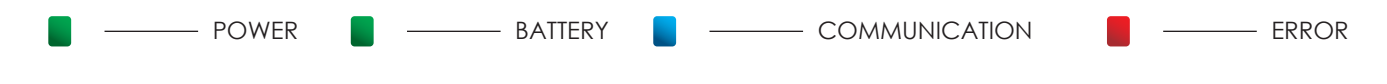

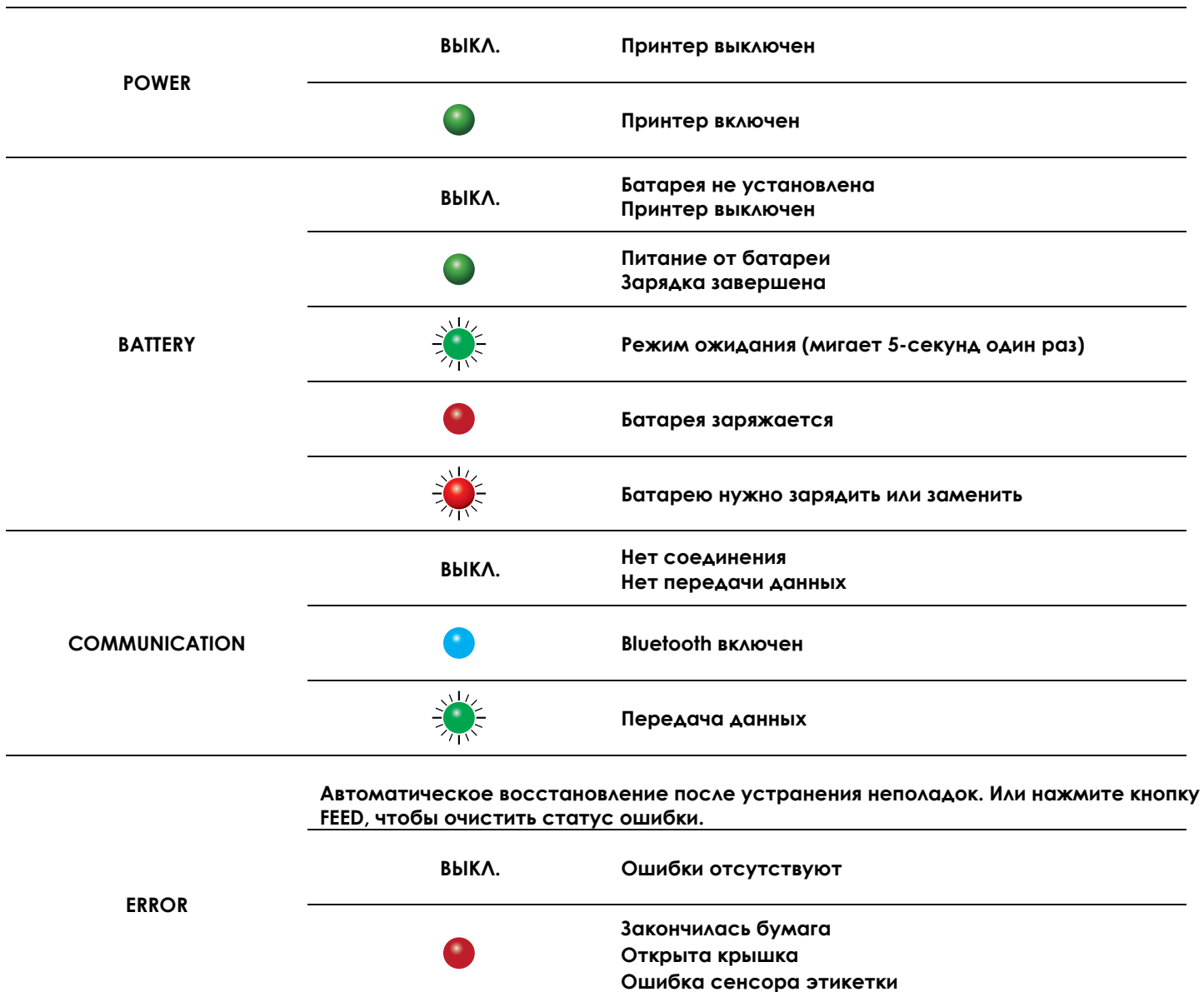

 $\frac{1}{\sqrt{1}}$ 

**Перегрев печатающей головки**

## **3** Настройка и управление принтера

#### 3.2 Обзор интерфейса ЖК-дисплея

#### **Начало работы**

Нажмите кнопку питания, чтобы включить принтер. Появится экран запуска.

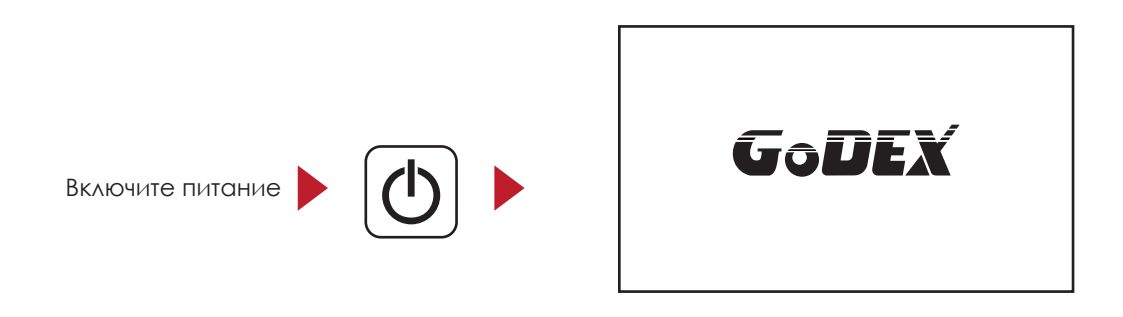

После запуска принтера на экране появится логотип GoDEX. Это значит, что принтер готов к печати. С помощью пользовательского интерфейса принтера можно выполнять различные операции, отображаемые на главном экране.

Операции в меню настроек

На странице GoDEX, нажмите кнопку «Ввод», вы войдете в МЕНЮ НАСТРОЕК с

различными функциями.

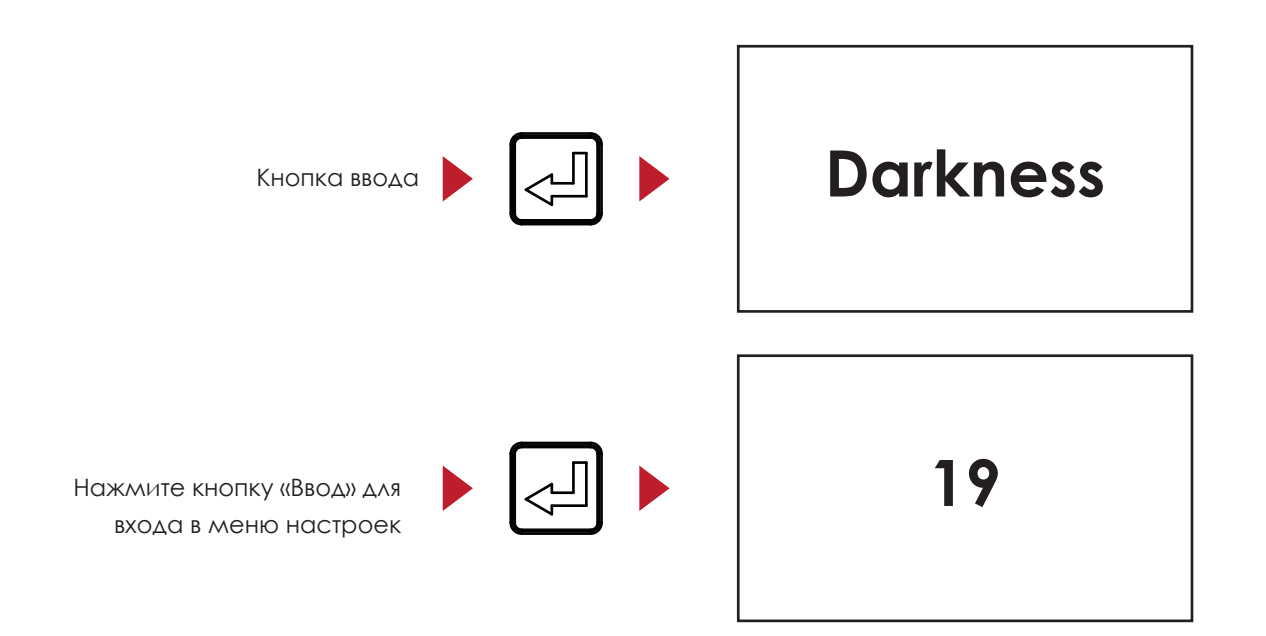

В меню настроек, нажмите  $\mathbf{\nabla}$ чтобы выбрать элементы настройки, вы войдете в меню ввода значения параметра. Нажмите $\spadesuit$  чтобы вернуться на предыдущую страницу.

#### 3.3 Параметры настроек в меню настроек

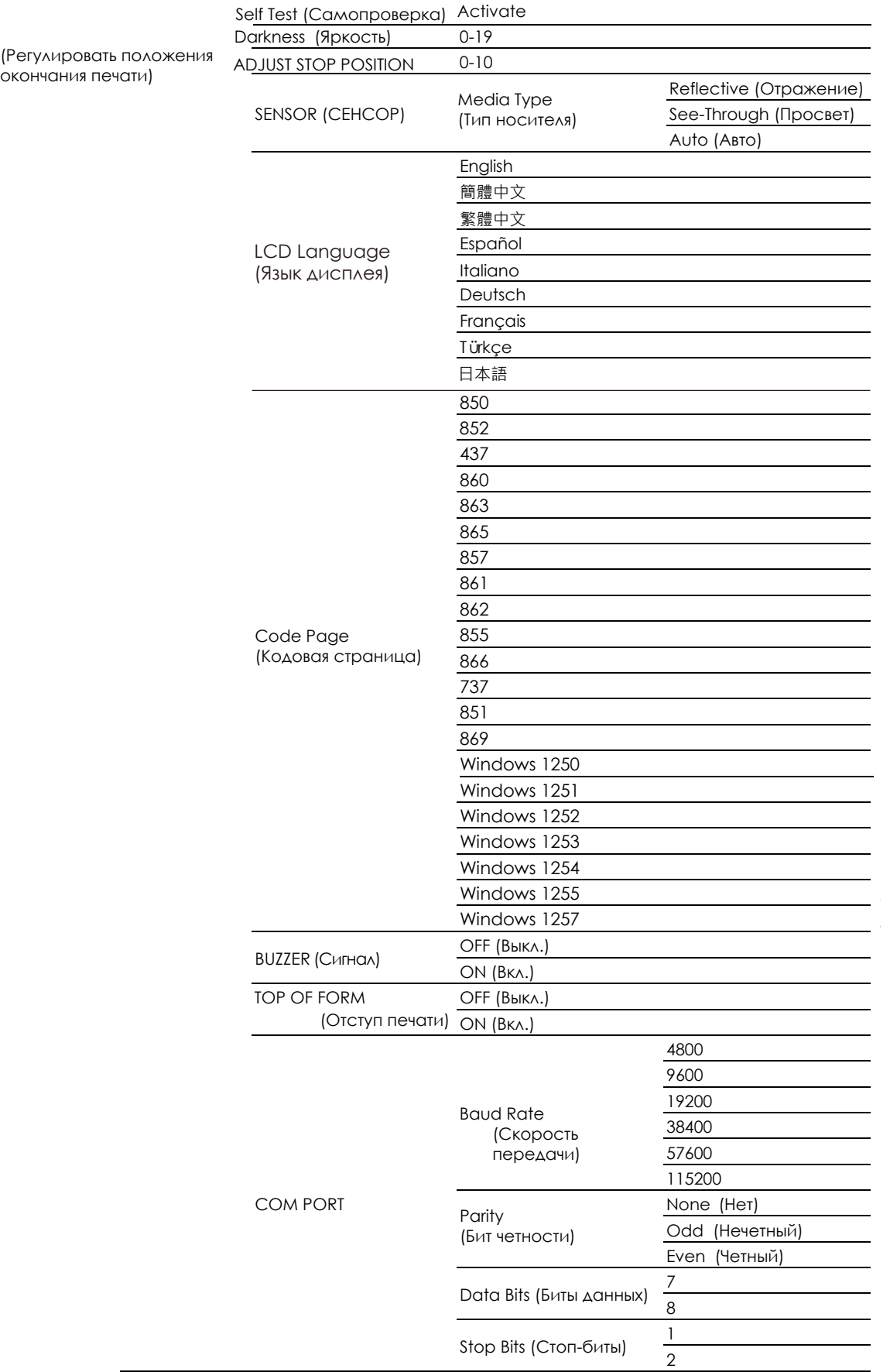

#### 3.4 Калибровка принтера и самопроверка

#### **Калибровка этикетки**

Принтер может автоматически определять и сохранять высоту этикетки. Это означает, что хост-компьютеру нет необходимости передавать высоту этикетки на принтер.

#### **Самопроверка**

Функция самопроверки позволяет проверить, нормально ли работает принтер.

Процедуры калибровки размера этикетки и самопроверки:

- 1. Убедитесь, что материал этикетки установлен правильно.
- 2. Выключите принтер и нажмите кнопку FEED.
- 3. Снова включите принтер, одновременно нажимая кнопку FEED. После двойного звукового
- сигнала, принтер начнет измерять и сохранять высоту этикеток.

4. После того, как принтер успешно откалибрует этикетку, он напечатает этикетку для самопроверки.

5. Содержимое распечатки для самопроверки указано ниже.

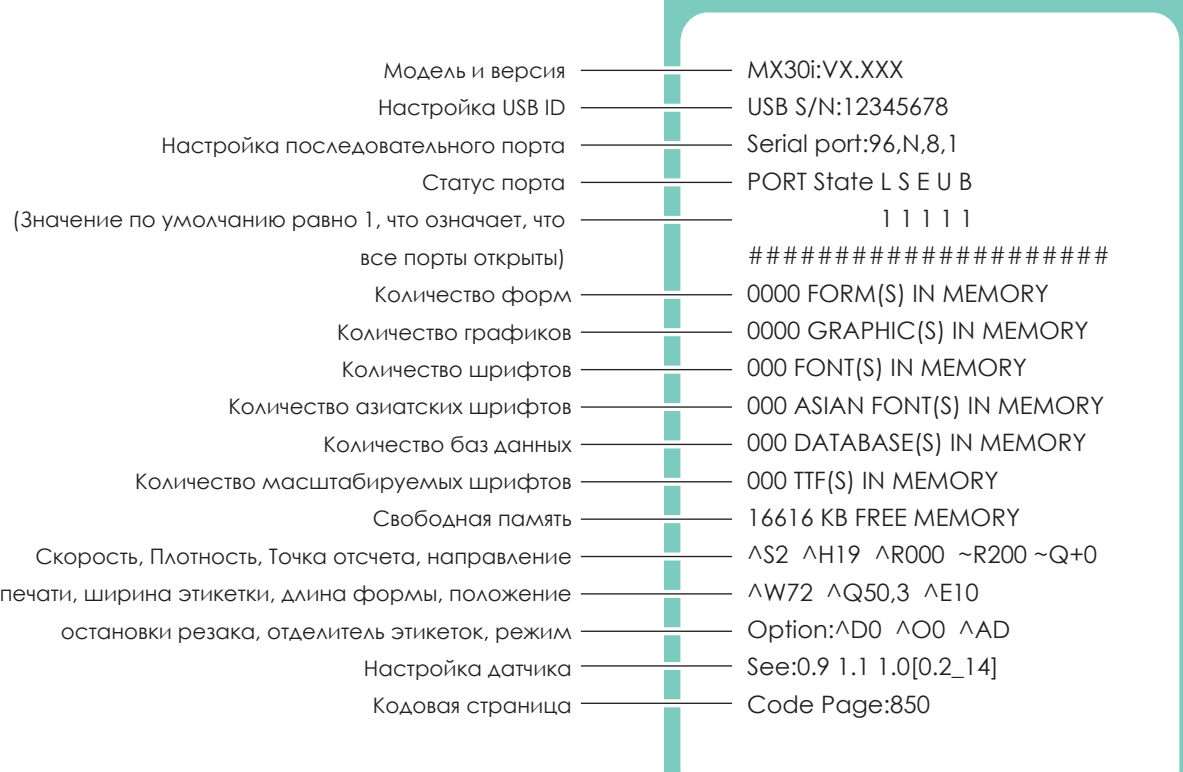

## **3** Настройка и управление принтера

#### 3.5 Активный режим/ Режим ожидания / Выключение / Режим зарядки

Спящий режим = светодиод горит. Режим энергосбережения.

#### **Активный режитм**:

Все функции активны. В активном режиме получение задания на печать. Переходит в спящий режим, если в активном режиме в течение 30–3600 секунд не выполняется никаких действий.

#### **Режим ожидания**:

Активны только функции кнопки FEED. Выключаеться, если в режиме ожидания в течение 30–3600 секунд не выполняется никаких действий.

#### **Выключение**:

Все функции отключены, кроме кнопки питания и зарядки аккумулятора. Чтобы перейти в спящий режим, нажмите кнопку питания.

#### **Режим зарядки**:

Когда заряжается батарея активен только режим зарядки. Когда батарея полностью заряжена, индикатор батареи загорится зеленым.

#### 3.6 Подключение по Bluetooth

Принтер можно подключать к устройствам, оснащенным возможностью связи Bluetooth.

- 1. Нажмите кнопку питания, чтобы включить принтер.
- 2. Нажмите кнопку Bluetooth, чтобы включить функцию Bluetooth. Принтер можно искать в списке устройств. (функция Bluetooth устройства должна быть включена)

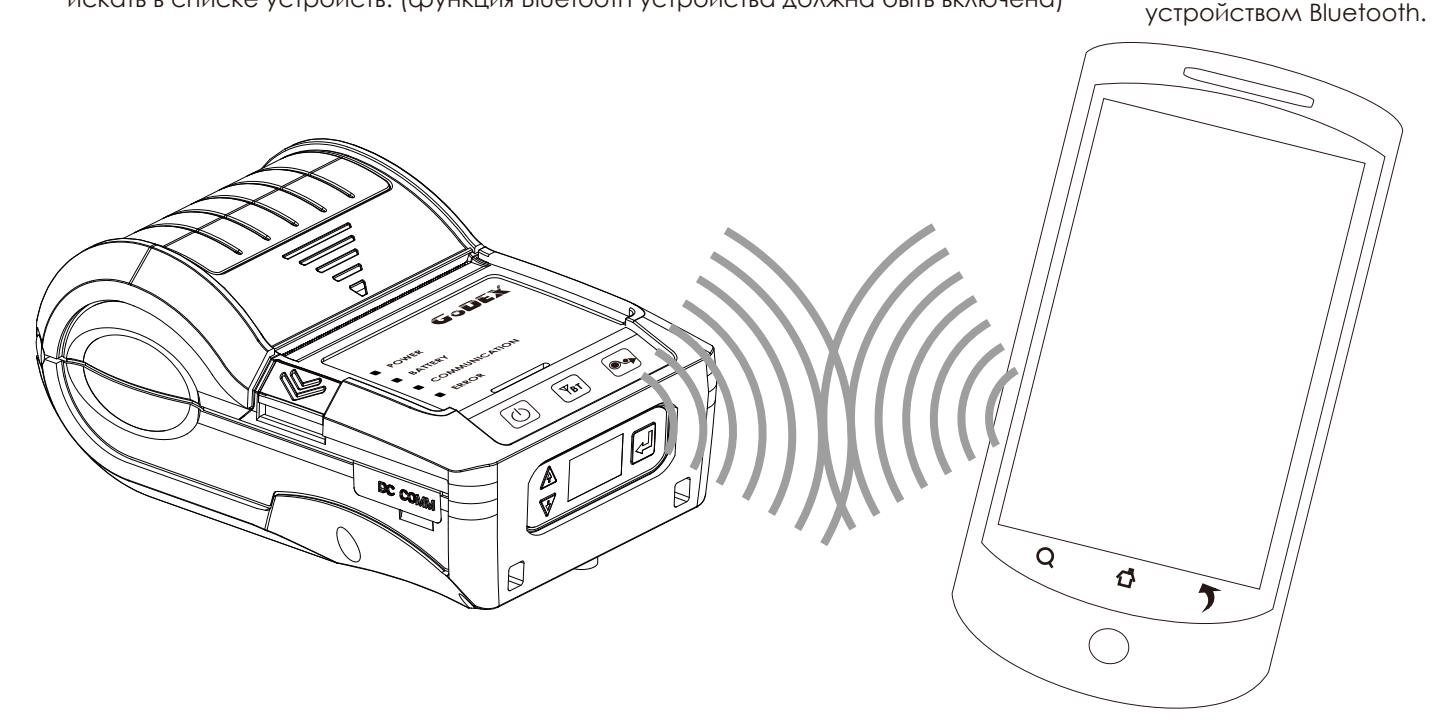

#### Примечание:

Не нажимайте кнопку Bluetooth во время загрузки и передачи данных через стандартный com-порт или Bluetooth, в противном случае информация может быть потеряна и возможен сбой в работе принтера.

Сопряжение с другим

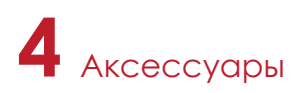

#### 4.1 Зарядное устройство

- 1. Подключите адаптер питания к зарядному устройству.
- 2. Вставьте батарею в зарядное устройство, как показано на рисунке ниже.
- 3. Аккуратно установите батарею в слот зарядки до упора.
- 4. Зарядка начнется, как только батарея будет полностью вставлена.

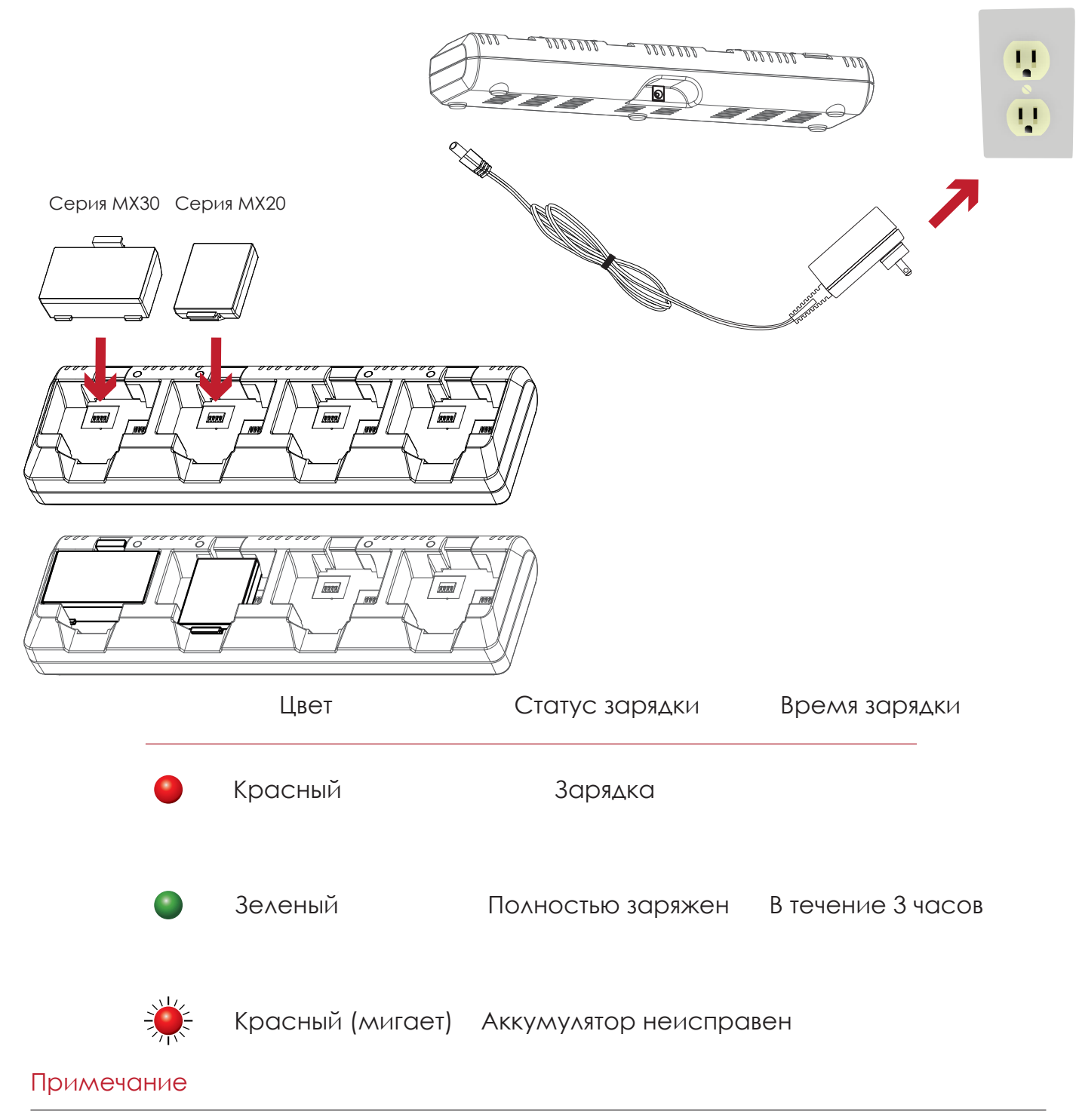

\* Если мигает красный индикатор зарядного устройства, попробуйте установить аккумулятор снова.

\*\* Если красный индикатор продолжает мигать, несмотря на несколько попыток установить аккумулятор (4–5 раз), обратитесь к вашему поставщику.

\*\*\* Время зарядки может варьироваться в зависимости от типа зарядного устройства или комнатной температуры.

\*\*\*\*Данная батарея имеет механизм защиты от перезаряда или чрезмерной разрядки батареи.

## **4** Аксессуары

#### 4.2 Автомобильное зарядное устройство и кабель RS-232

- 1. Пожалуйста, убедитесь, что принтер выключен. (Подключите автомобильное зарядное устройство к гнезду прикуривателя вашего автомобиля.)
- 2. Откройте заглушку интерфейсных разъемов.
- 3. Подключите кабель mini USB (зарядное устройство) к разъему питания.

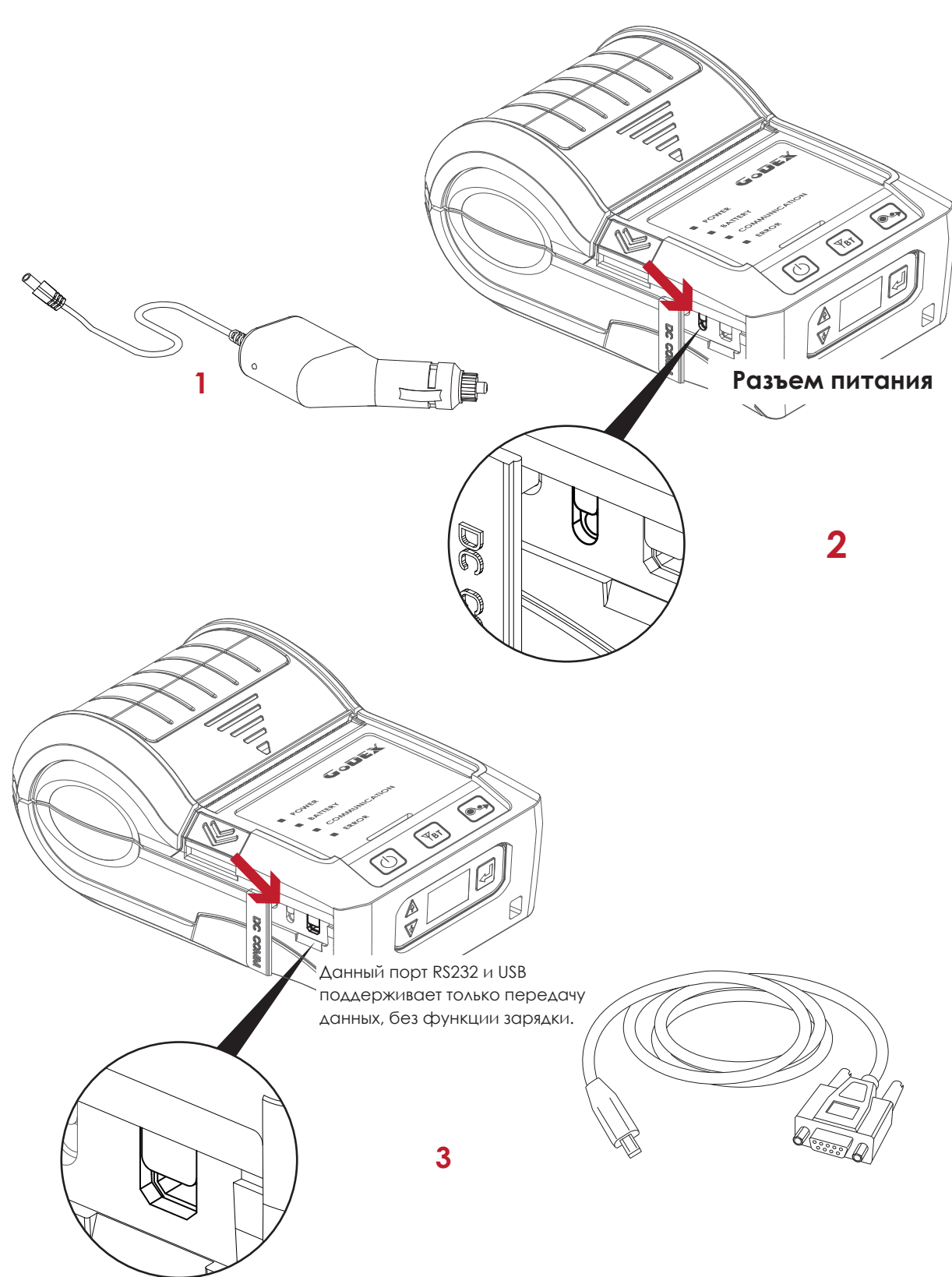

#### 4.3 Защитный чехол

Расстегните молнию, чтобы открыть защитный чехол, и вставьте принтер, как показано на рисунке ниже.

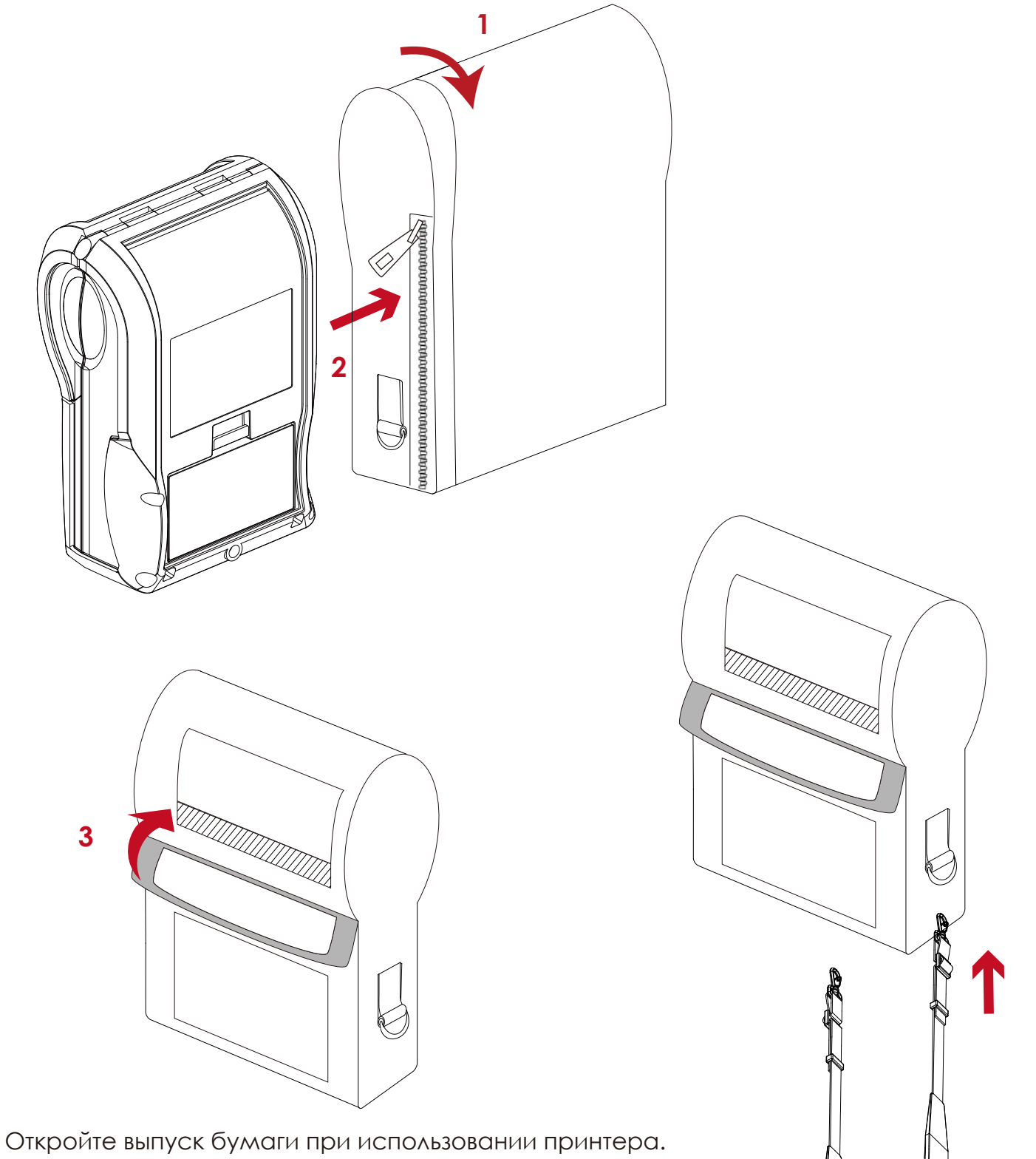

**4**

Подсоедините защелки ремня на плечо к кожаному чехлу.

#### 5.1 Очистка термопечатающей головки

Грязь на печатающей головке или остатки клея с этикетки могут привести к снижению качества печати. Поэтому крышка принтера всегда должна быть закрыта во время печати. Удаление грязи и пыли от бумаги или этикеток обеспечивает хорошее качество печати и более длительный срок службы печатающей головки..

#### **Процесс очистки**

Вот как следует очищать печатающую головку.

- 1. Выключите принтер.
- 2. Откройте крышку принтера.
- 3. Чтобы удалить остатки этикетки или другие загрязнения с печатающей головки, используйте мягкую безворсовую ткань, смоченную спиртом..

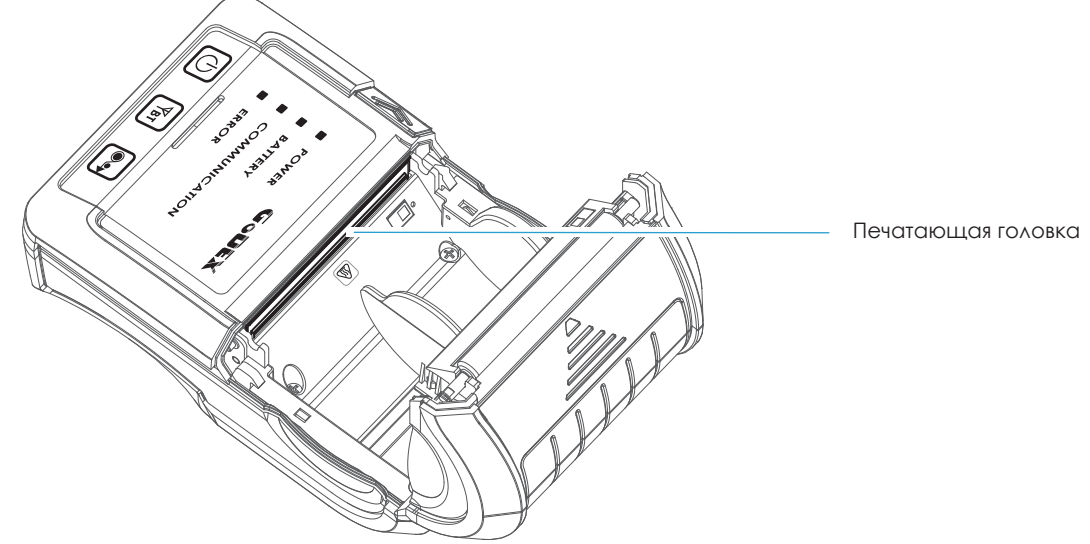

#### Примчеание

Еженедельно очищайте печатающую головку хотя бы один раз. (Рекомендуется)

\*\*\* При чистке печатающей головки, будьте внимательны, не используйте грязную ткань или жесткие материалы для чистки. Повреждение головки принтера не покрывается гарантией.

#### 5.2 Устранение неисправностей

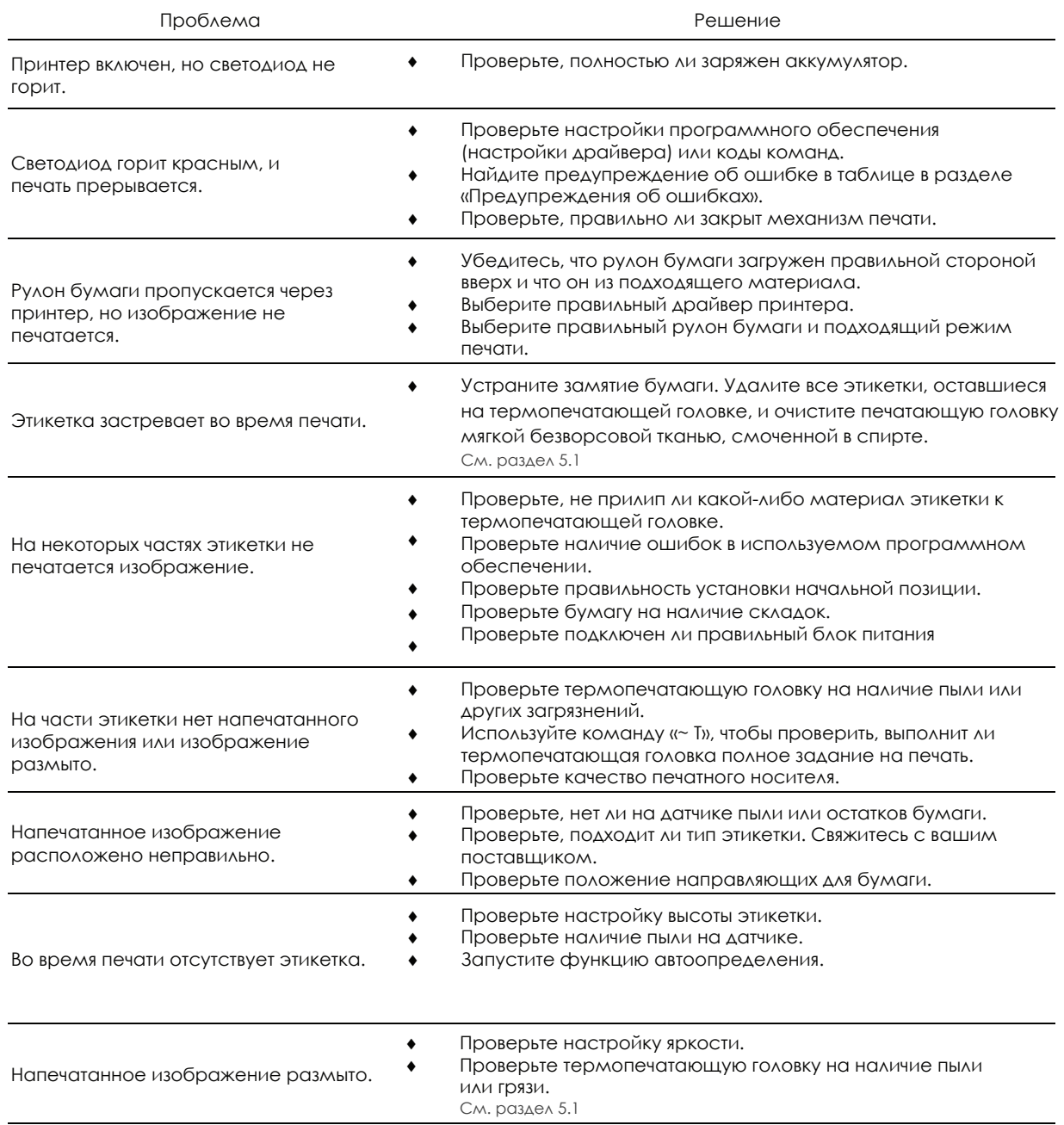

#### Примечание

\*\*Если это не решит вашу проблему, обратитесь к вашему поставщику.

MX20/MX30/MX30i РУКОВОДСТВО

ПОЛЬЗОВАТЕЛЯ

### ПРИЛОЖЕНИЕ Технические характеристики

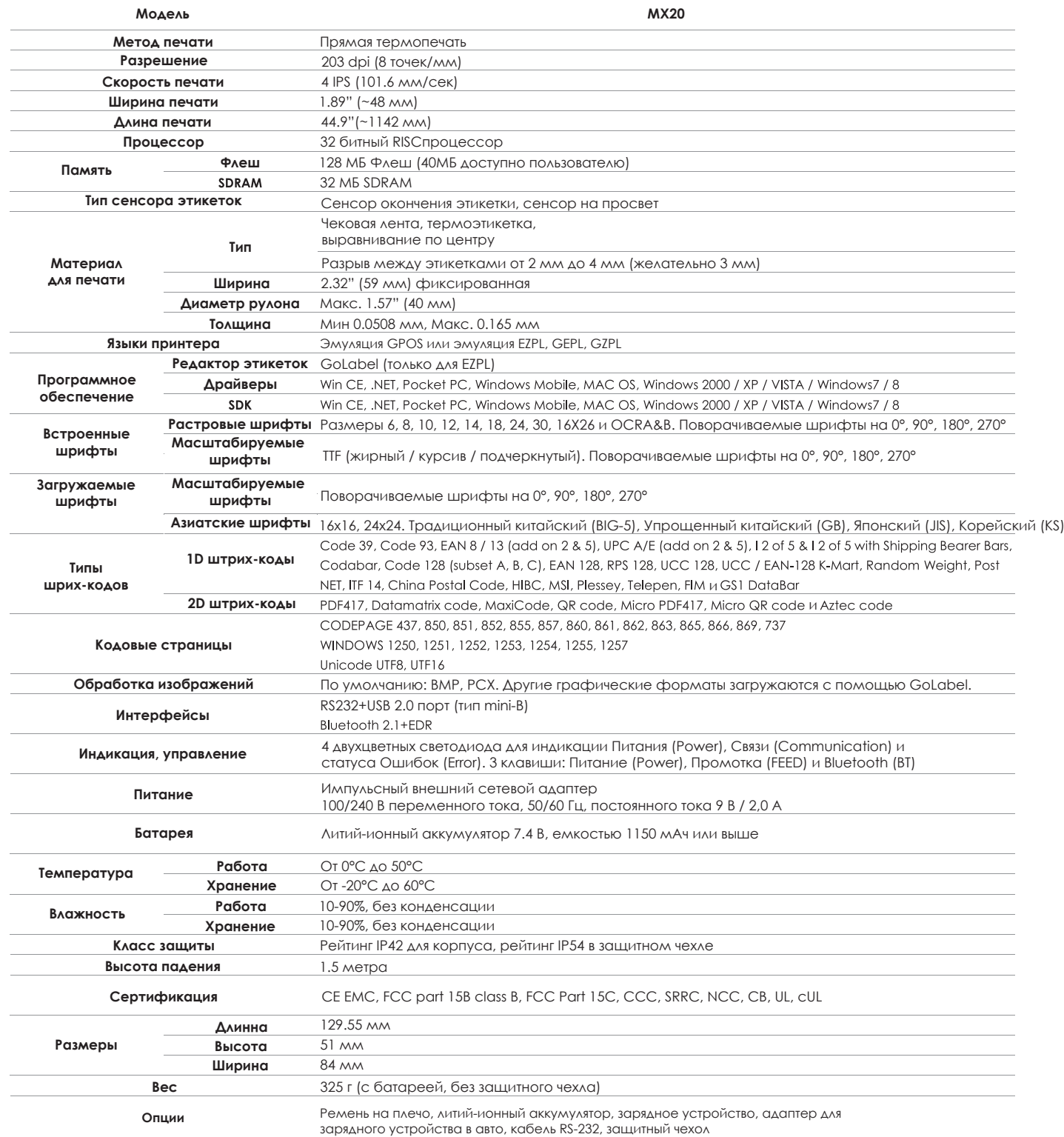

#### Примечание

Технические характеристики могут быть изменены без предварительного уведомления. Все названия компаний и / или продуктов являются товарными знаками и / или зарегистрированными товарными знаками соответствующих владельцев.

\*\* Минимальная высота и максимальная скорость печати может зависеть от таких факторов, как тип этикетки, толщина, расстояние, подложки и т. д. Компания Godex рада протестировать не минимальную высоту печати и возможность максимальной скорости печати.

#### MX20/MX30/MX30i РУКОВОДСТВО ПОЛЬЗОВАТЕЛЯ

## ПРИЛОЖЕНИЕ

Технические характеристики

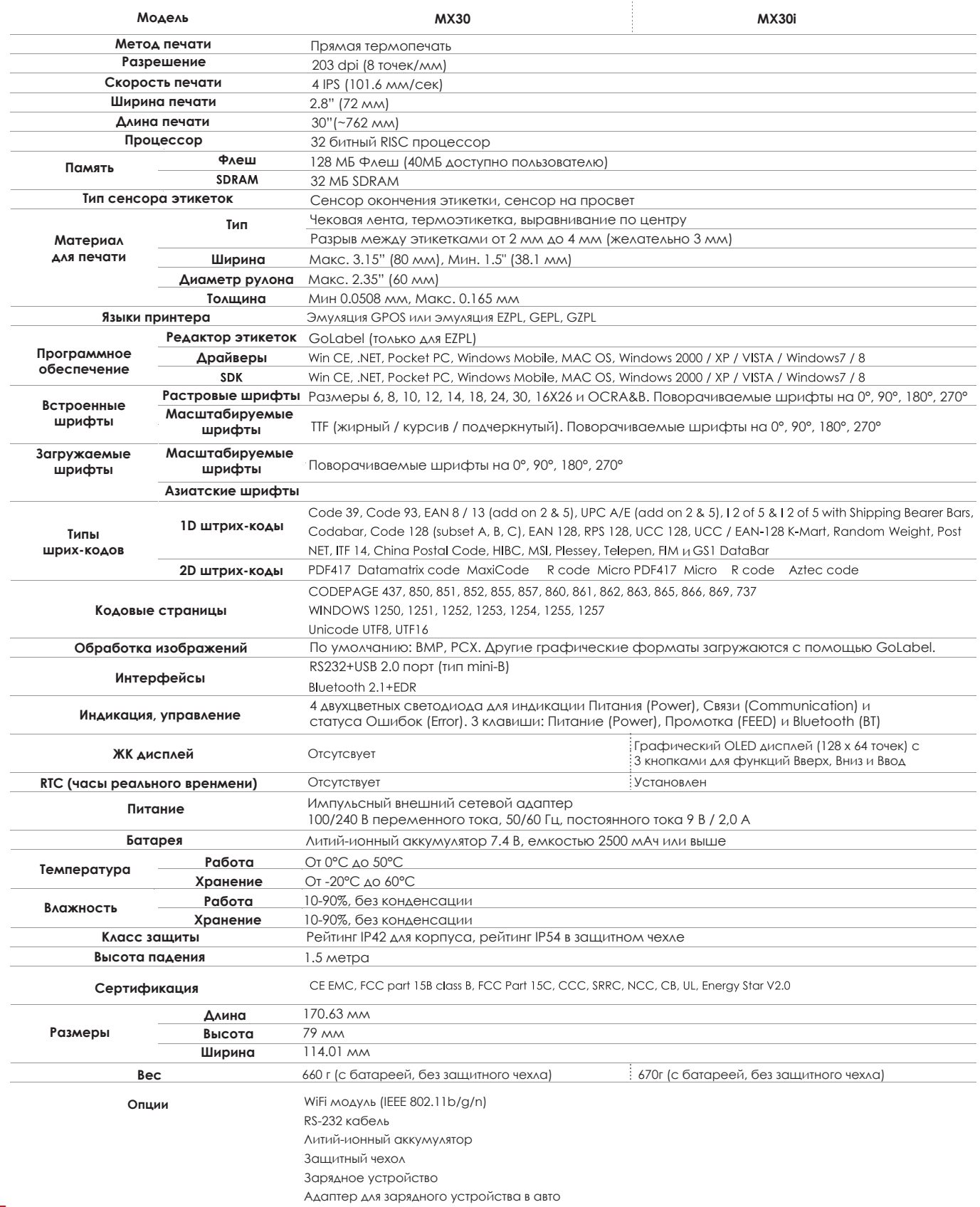

#### Примечание

Технические характеристики могут быть изменены без предварительного уведомления. Все названия компаний и / или продуктов являются товарными знаками и / или зарегистрированными товарными знаками соответствующих владельцев.

\*\* Минимальная высота и максимальная скорость печати может зависеть от таких факторов, как тип этикетки, толщина, расстояние, подложки и т. д. Компания Godex рада протестировать не минимальную высоту печати и возможность максимальной скорости печати.

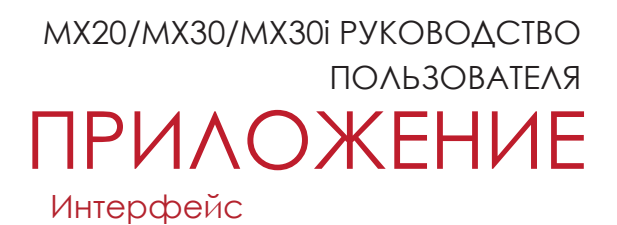

#### **Описание распиновки**

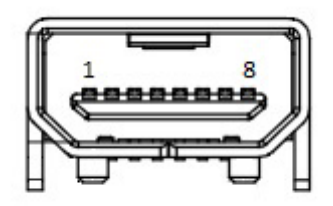

#### • Порт USB (тип mini-B)

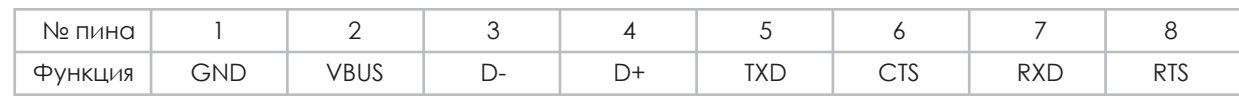

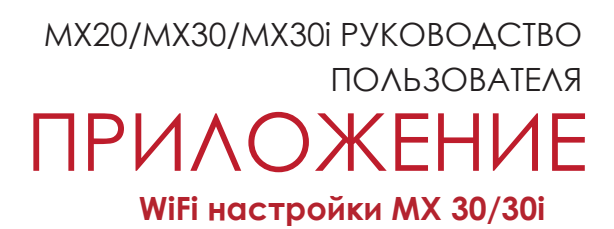

#### 1.1 Проверьте настройки беспроводной точки доступа

Подключите беспроводной модуль MX30/30i к беспроводной точке доступа, а затем подключите модуль к мобильным устройствам или компьютерам по сети.

Для параметров беспроводной точки доступа см. рисунок ниже (Пример: D-Link AP)

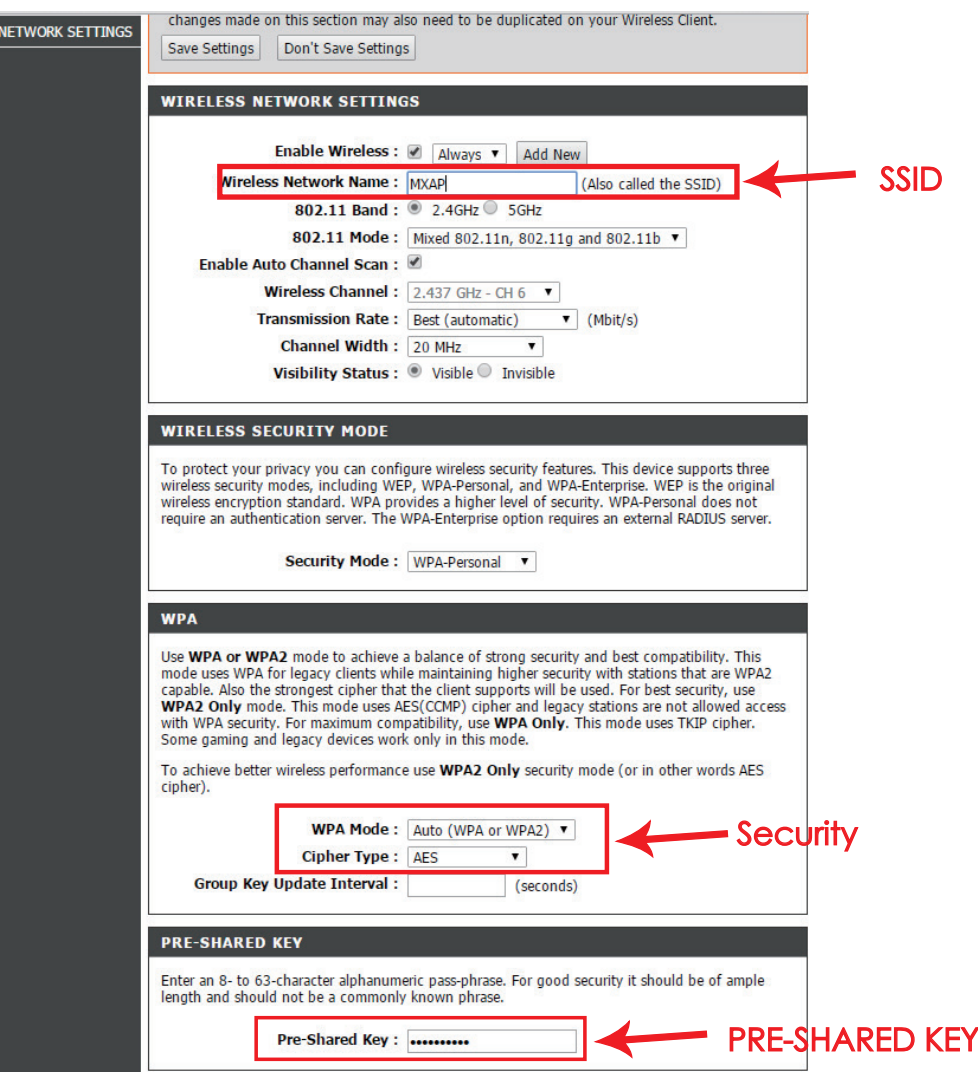

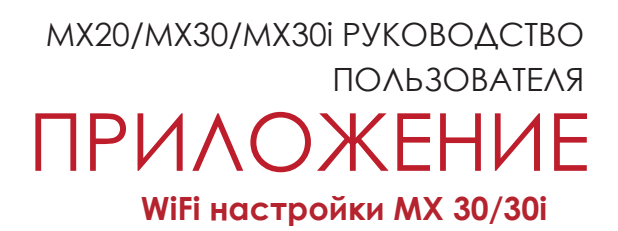

- 1.2 Настройка беспроводной сети MX30/30i с помощью инструмента Godex WiFi
	- Шаг 1. Подключите MX30/30i к компьютеру с помощью USB-кабеля
	- Шаг 2. Включите MX30/30i
	- Шаг 3. Запустите программу Golabel
	- Шаг 4. Выберите модель принтера MX30/30i (см. скриншот ниже)

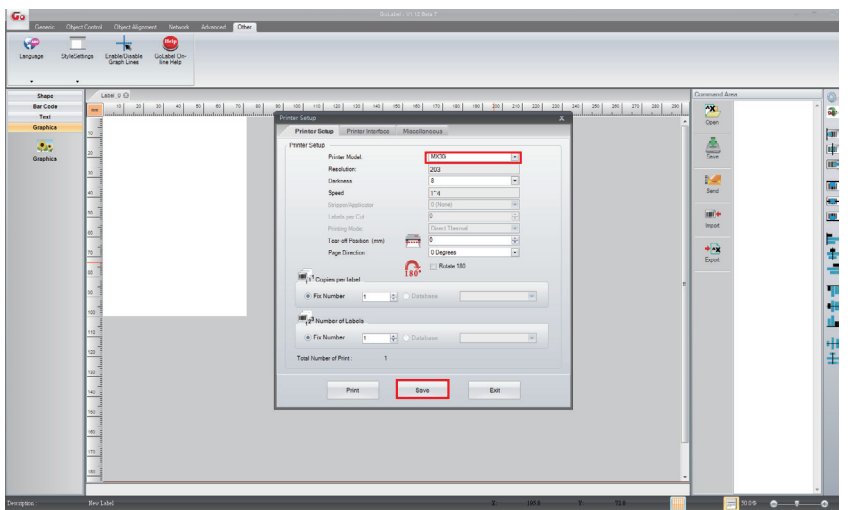

Шаг 5. Нажмите на значок «Настройка WiFi» (см. скриншот ниже)

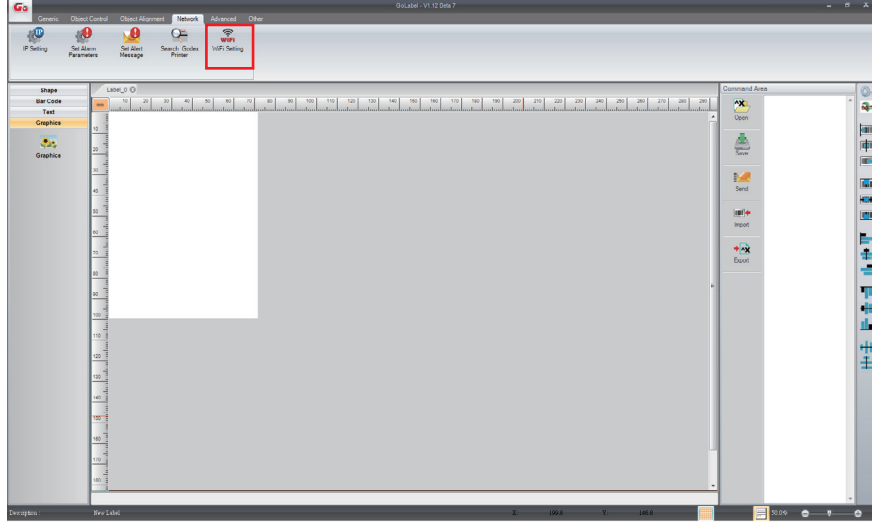

**WiFi настройки MX 30/30i** MX20/MX30/MX30i РУКОВОДСТВО ПОЛЬЗОВАТЕЛЯ ПРИЛОЖЕНИЕ

Шаг 6. Введите параметры беспроводной точки доступа (см. cкриншот ниже) Шаг 7. Нажмите значок «Сохранить данные», и принтер перезагрузится

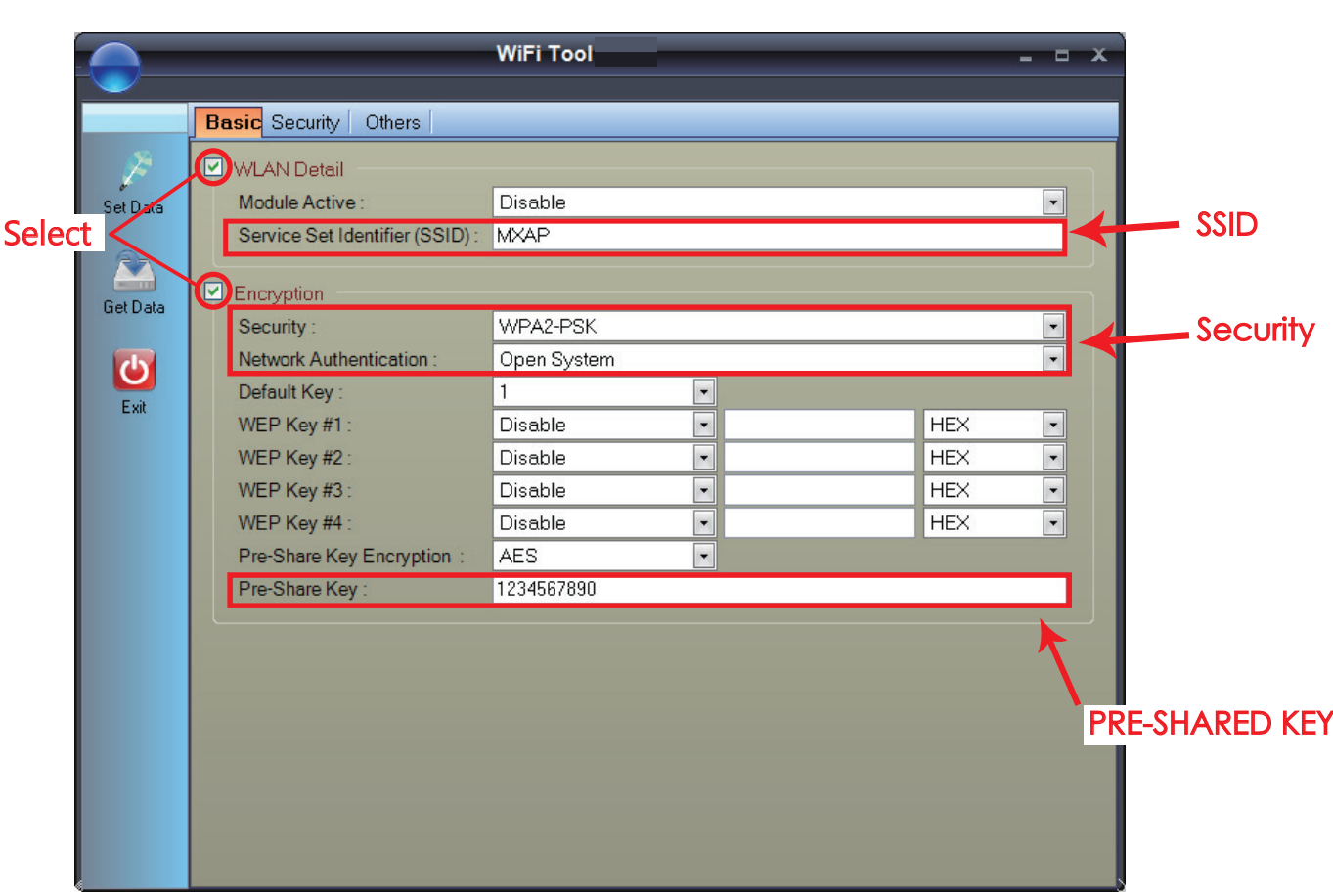

PS: если принтер не перезагрузится через несколько секунд и вы не услышите 3 звуковых сигнала, повторите шаги, описанные в разделе 1.2.

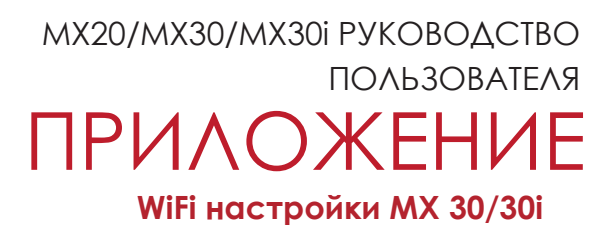

- 1.3 Активация функции DHCP для MX30/30i
- 1. Сначала, настройте функцию DHCP через USB

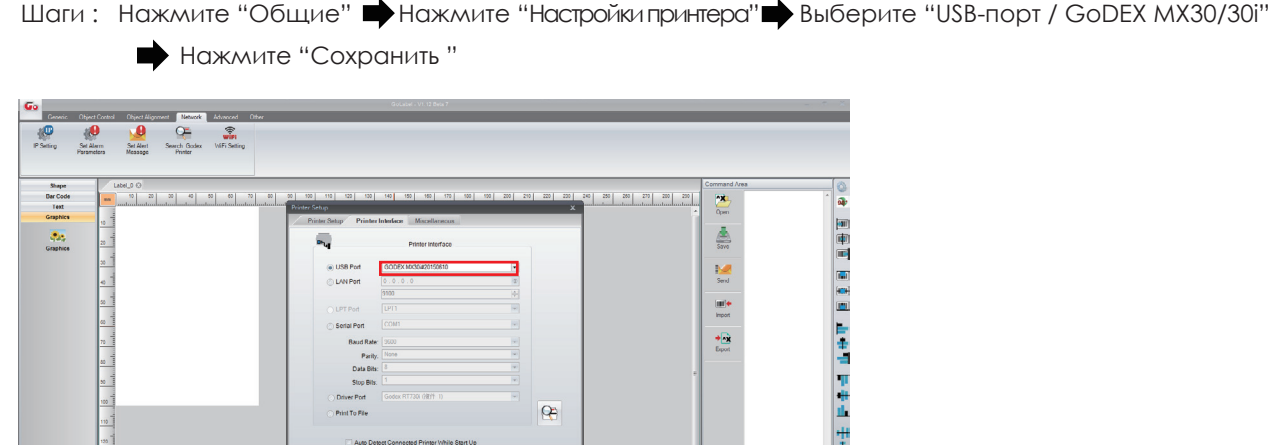

2. Получить IP-адрес принтера через настройку WiFi (Пожалуйста, обратитесь к скриншоту ниже)

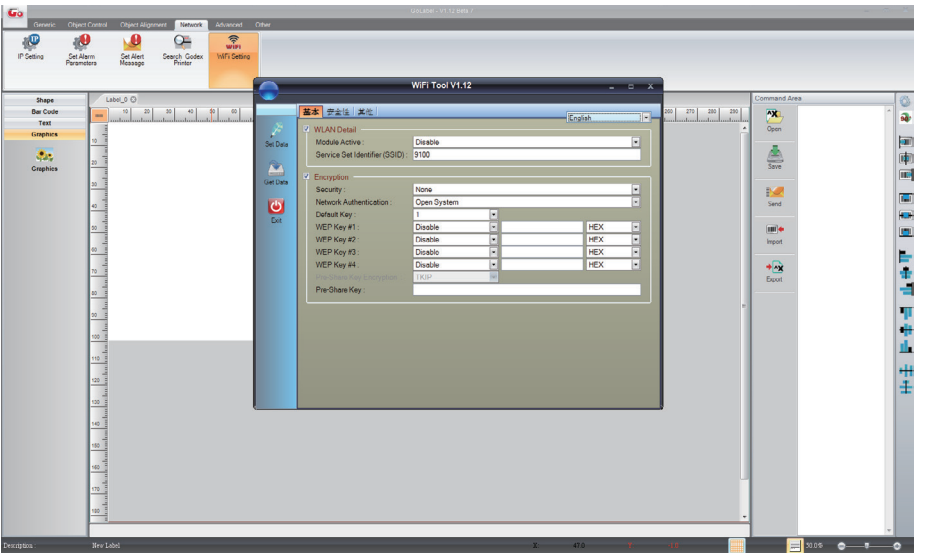

 $\begin{tabular}{|c|c|c|c|} \hline & 8\pi\epsilon & \quad & 5\pi \end{tabular}$ 

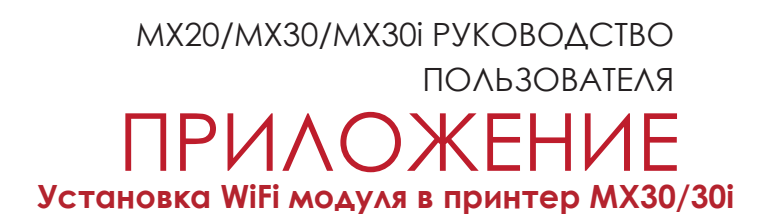

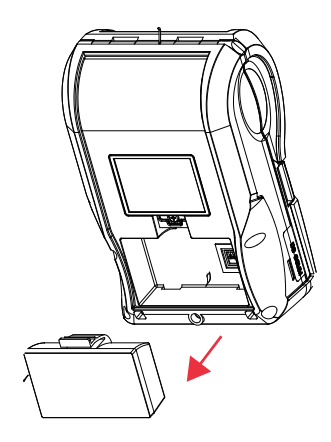

Выключите питание и вытащите батарею

**Шаг 1. Шаг 2.**

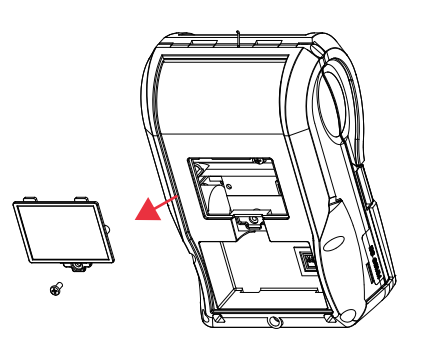

Снимите нижнюю крышку

#### Закрепите WiFi плату на крышке

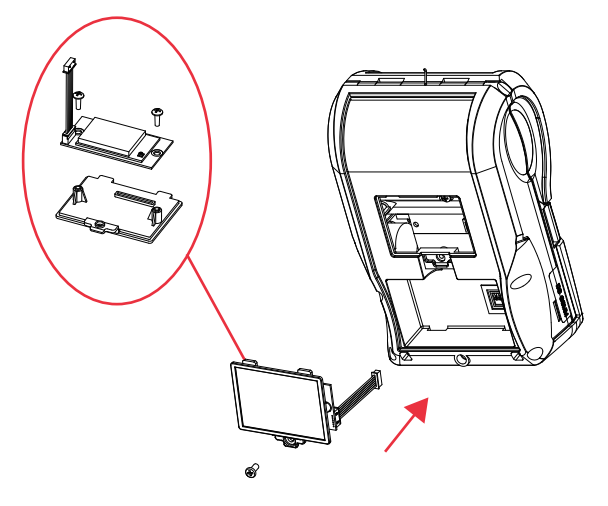

Подключите к разъему на главной плате и зафиксируйте WiFi модуль

**Шаг 3. Шаг 4.**

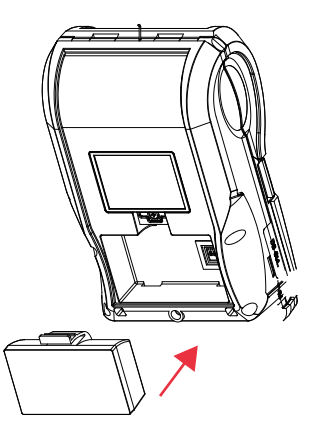

Установите батарею